September 2020

# Gebruiksaanwijzing (Handboek) van QIAstat-Dx® Gastrointestinal Panel

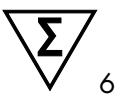

Versie 1

Voor in-vitrodiagnostisch gebruik

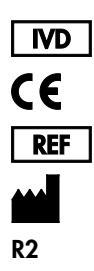

691411 QIAGEN GmbH, QIAGEN Strasse 1, D-40724 Hilden

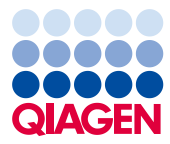

Sample to Insight

# Inhoud

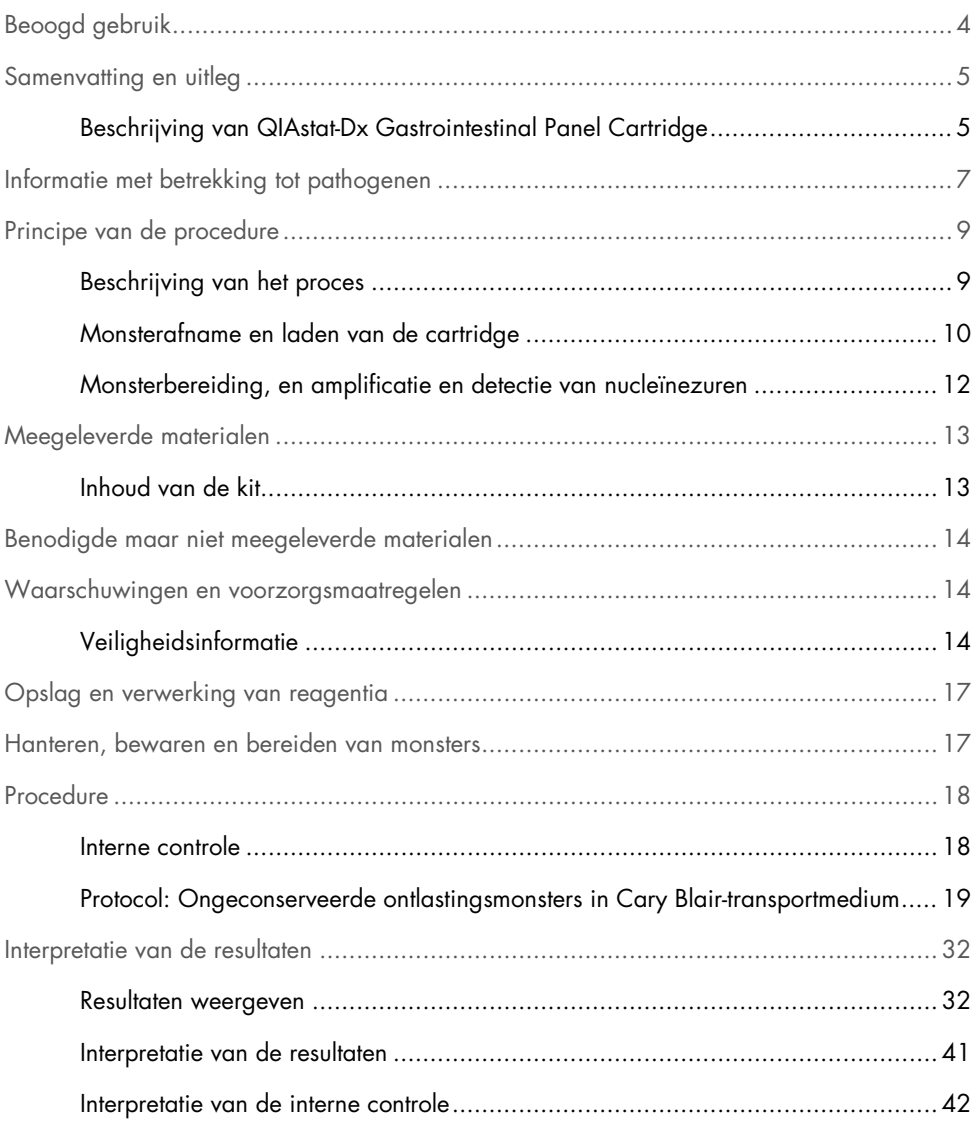

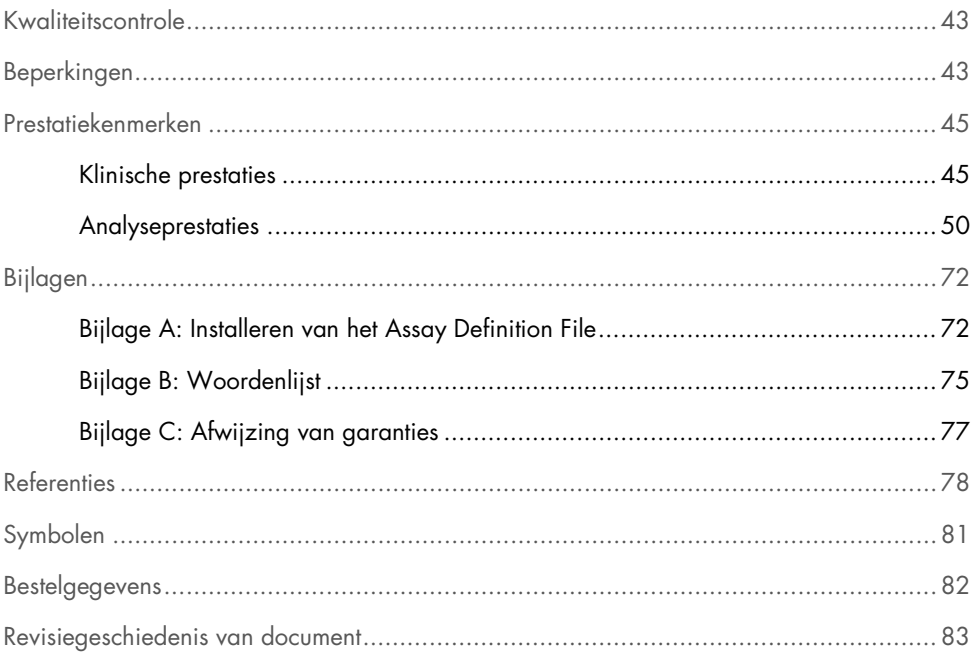

### <span id="page-3-0"></span>Beoogd gebruik

Het QIAstat-Dx® Gastrointestinal Panel is een kwalitatieve test bedoeld voor het analyseren van ongeconserveerde ontlastingsmonsters in Cary Blair-transportmedium van patiënten die vermoedelijk een gastro-intestinale infectie hebben op de aanwezigheid van virale, parasitaire of bacteriële nucleïnezuren. De test is ontworpen voor gebruik met de QIAstat-Dx Analyzer 1.0 voor geïntegreerde nucleïnezuurextractie en multiplex realtime RT-PCR-detectie.

De volgende pathogenen kunnen worden gedetecteerd en gedifferentieerd met het QIAstat-Dx Gastrointestinal Panel: *Entamoeba histolytica*, *Cryptosporidium* spp., *Giardia lamblia*, *Cyclospora cayetanensis*, *Vibrio vulnificus*, *Vibrio parahaemolyticus*, *Vibrio cholerae*, *Campylobacter* spp. (*Campylobacter jejuni*, *Campylobacter upsaliensis*, *Campylobacter coli*), *Salmonella* spp., *Clostridium difficile* (*tcdA*/*tcdB*), *Yersinia enterocolitica*, Enterotoxigenic *E. coli* (ETEC), Enteropathogenic *E. coli* (EPEC), Enteroaggregative *E. coli* (EAEC), Shigaachtige toxineproducerende *E. coli* (STEC [enterohemorragische *E. coli*]), Shigatoxineproducerende *E. coli* (STEC) serotype O157:H7, Entero-invasieve *E. coli* (EIEC)/*Shigella*, *Plesiomonas shigelloides*, Humaan adenovirus F40/F41, Norovirus GI, Norovirus GII, Rotavirus A, Astrovirus en Sapovirus GI, GII, GIV en GV.

De resultaten van het QIAstat-Dx Gastrointestinal Panel moeten worden geïnterpreteerd in de context van alle relevante klinische en laboratoriumbevindingen.

De prestatiekenmerken van de test zijn alleen vastgesteld voor personen die gastrointestinale symptomen hebben vertoond.

Het QIAstat-Dx Gastrointestinal Panel is uitsluitend bedoeld voor professioneel gebruik en is niet bedoeld voor zelftesten.

Het QIAstat-Dx Gastrointestinal Panel is bedoeld voor in-vitrodiagnostiek.

### <span id="page-4-0"></span>Samenvatting en uitleg

### <span id="page-4-1"></span>Beschrijving van QIAstat-Dx Gastrointestinal Panel Cartridge

De QIAstat-Dx Gastrointestinal Panel Cartridge is een wegwerpbaar plastic apparaat dat de prestaties van volledig geautomatiseerde moleculaire assays voor de detectie van gastrointestinale pathogenen mogelijk maakt. Belangrijkste kenmerken van de QIAstat-Dx Gastrointestinal Panel Cartridge omvatten compatibiliteit met een vloeibaar monstertype, hermetische insluiting van de vooraf geladen reagentia die nodig zijn voor testen en echte walk-away operaties. Alle stappen voor de bereiding van het monster en het uitvoeren van de assaytests vinden plaats in de cartridge.

Alle reagentia die nodig zijn voor de volledige uitvoering van een testrun zijn vooraf geladen en op zichzelf staand in de QIAstat-Dx Gastrointestinal Panel Cartridge. De gebruiker hoeft geen reagentia aan te raken en/of te manipuleren. Tijdens de test worden de stappen met reagentia in de cartridge in de Analytical Module van de QIAstat-Dx Analyzer 1.0 uitgevoerd met behulp van pneumatisch aangestuurde microfluïdische systemen, zodat de reagentia niet in direct contact komen met de aandrijvingssystemen. Een veilige omgeving wordt verder gewaarborgd door middel van luchtfilters voor zowel de inkomende als de uitgaande lucht van de QIAstat-Dx Analyzer 1.0. Na de test blijft de cartridge steeds hermetisch afgesloten, waardoor deze veilig kan worden afgevoerd.

In de cartridge worden automatisch door middel van pneumatische druk achtereenvolgens verschillende stappen uitgevoerd waarmee monsters en vloeistoffen via de transferkamer op de beoogde plek worden gebracht.

Nadat de QIAstat-Dx Gastrointestinal Panel Cartridge met het monster in de QIAstat-Dx Analyzer 1.0 is geïntroduceerd, vinden de volgende assaystappen automatisch plaats:

- Resuspenderen van de interne controle
- Cellysis met behulp van mechanische en chemische middelen
- Op membraan gebaseerde nucleïnezuurzuivering
- Het mengen van het gezuiverde nucleïnezuur met gelyofiliseerde Master Mix reagentia
- Overdracht van gedefinieerde aliquots van eluaat/mastermengsel naar verschillende reactieruimtes
- Prestaties van multiplex, realtime RT-PCR-tests in elke reactieruimte.

Opmerking: De detectie van een eventuele toename van de fluorescentie, wat betekent dat de betreffende analyt gedetecteerd wordt, gebeurt rechtstreeks in de reactieruimtes zelf.

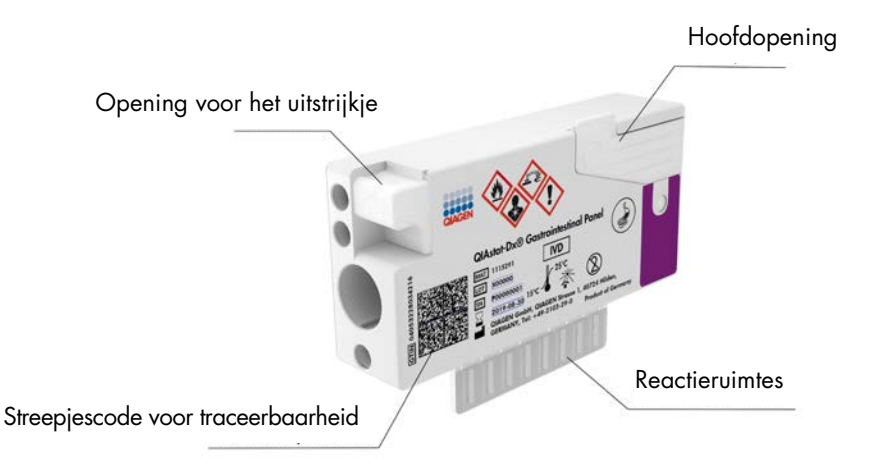

Afbeelding 1. Lay-out en kenmerken van de QIAstat-Dx Gastrointestinal Panel Cartridge.

Opmerking: De opening voor het uitstrijkje wordt niet gebruikt voor de QIAstat-Dx Gastrointestinal Panel-assay.

### <span id="page-6-0"></span>Informatie met betrekking tot pathogenen

Acute gastro-intestinale infecties kunnen worden veroorzaakt door een verscheidenheid aan pathogenen, waaronder parasieten, bacteriën en virussen, en zijn over het algemeen aanwezig met bijna niet te onderscheiden klinische tekenen en symptomen. Met een snelle, nauwkeurige bepaling van de aan- of afwezigheid van de potentiële ziekteverwekkende organismen kunnen beter tijdige beslissingen worden genomen wat betreft eventuele behandeling, ziekenhuisopname, infectiebeheersing en de terugkeer van de patiënt naar werk en familie. Ook kan het aanzienlijk helpen bij het verantwoord omgaan met antimicrobiële maatregelen en andere belangrijke initiatieven op het gebied van volksgezondheid.

De QIAstat-Dx Gastrointestinal Panel Cartridge maakt detectie en differentiatie mogelijk van 24 parasitaire, virale en bacteriële pathogenen die gastro-intestinale symptomen veroorzaken. Voor de tests is slechts een kleine hoeveelheid monstermateriaal nodig en heel weinig handelingen van de gebruiker, en de resultaten zijn na ongeveer één uur beschikbaar.

Pathogenen die kunnen worden gedetecteerd en geïdentificeerd met het QIAstat-Dx Gastrointestinal Panel zijn vermeld in tabel 1 (volgende pagina).

| Pathogeen                                               | <b>Classificatie (genoomtype)</b> |
|---------------------------------------------------------|-----------------------------------|
| Entamoeba histolytica                                   | Parasiet (DNA)                    |
| Cryptosporidium spp.                                    | Parasiet (DNA)                    |
| Giardia lamblia                                         | Parasiet (DNA)                    |
| Cyclospora cayetanensis                                 | Parasiet (DNA)                    |
| Vibrio vulnificus                                       | Bacterie (DNA)                    |
| Vibrio parahaemolyticus                                 | Bacterie (DNA)                    |
| Vibrio cholerae                                         | Bacterie (DNA)                    |
| Campylobacter spp. (C. jejuni, C. upsaliensis, C. coli) | Bacterie (DNA)                    |
| Salmonella spp.                                         | Bacterie (DNA)                    |
| Clostridium difficile (tcdA/tcdB)                       | Bacterie (DNA)                    |
| Yersinia enterocolitica                                 | Bacterie (DNA)                    |
| Enteroaggregatieve E. coli (EAEC)                       | Bacterie (DNA)                    |
| Enterotoxigene E. coli (ETEC)                           | Bacterie (DNA)                    |
| Shiga-achtige toxineproducerende E. coli (STEC)         | Bacterie (DNA)                    |
| Shigatoxineproducerende E. coli (STEC) serotype O157:H7 | Bacterie (DNA)                    |
| Enteropathogene E. coli (EPEC)                          | Bacterie (DNA)                    |
| Entero-invasieve E. coli (EIEC)/Shigella                | Bacterie (DNA)                    |
| Plesiomonas shigelloides                                | Bacterie (DNA)                    |
| Humaan Adenovirus F40/F41                               | Adenovirus (DNA)                  |
| Norovirus GI                                            | Calicivirus (RNA)                 |
| Norovirus GII                                           | Calicivirus (RNA)                 |
| Rotavirus A                                             | Reovirus (RNA)                    |
| Astrovirus                                              | Astrovirus (RNA)                  |
| Sapovirus GI, GII, GIV, GV                              | Calicivirus (RNA)                 |

Tabel 1. Pathogenen gedetecteerd door het QIAstat-Dx Gastrointestinal Panel

### <span id="page-8-0"></span>Principe van de procedure

#### <span id="page-8-1"></span>Beschrijving van het proces

Diagnostische tests met het QIAstat-Dx Gastrointestinal Panel worden uitgevoerd op de QIAstat-Dx Analyzer 1.0. Alle stappen voor de bereiding en de analyse van het monster worden automatisch door de QIAstat-Dx Analyzer 1.0 verricht. Afgenomen monsters worden handmatig in de QIAstat-Dx Gastrointestinal Panel Cartridge ingebracht:

Het vloeistofmonster wordt met een transferpipet in de hoofdopening gedoseerd (afbeelding 2).

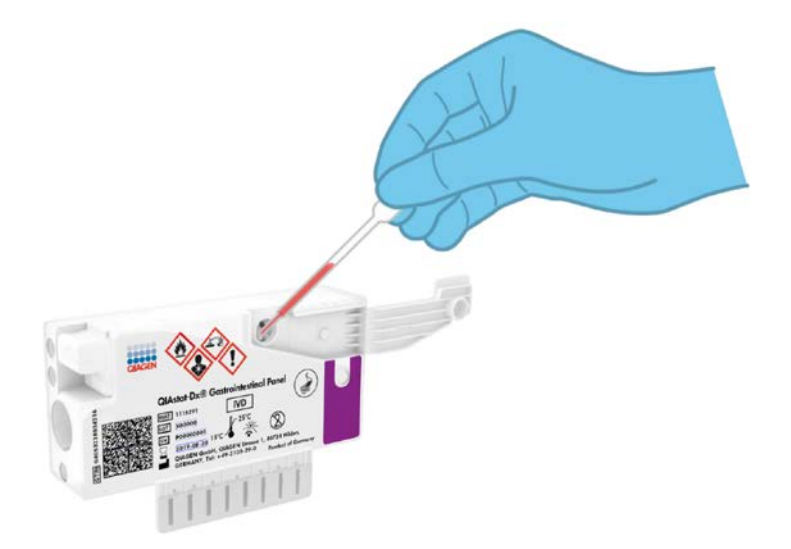

Afbeelding 2. Vloeistofmonster in de hoofdopening doseren.

### <span id="page-9-0"></span>Monsterafname en laden van de cartridge

Het afnemen van monsters en vervolgens het laden in de QIAstat-Dx Gastrointestinal Panel Cartridge dient te worden gedaan door mensen die getraind zijn in het omgaan met biologisch monstermateriaal.

De volgende stappen moeten worden doorlopen en moeten door de gebruiker worden uitgevoerd:

- 1. Een ontlastingsmonster wordt verzameld.
- 2. Het monster wordt geplaatst en geresuspendeerd in een Cary Blair-transportmedium volgens de instructies van de fabrikant.

Opmerking: Er dient een optimale concentratie van 25-100 mg ongeconserveerde ontlasting per ml Cary Blair-transportmedium te worden gebruikt. De maximale concentratie die kan worden gebruikt, is 250 mg niet-geconserveerde ontlasting per ml Cary Blair-transportmedium.

- 3. De gegevens over het monster worden met de hand op een QIAstat-Dx Gastrointestinal Panel Cartridge geschreven, of er wordt een monsteretiket op de bovenkant van de cartridge geplakt.
- 4. Het vloeistofmonster (geresuspendeerde ontlasting in Cary Blair-transportmedium) wordt handmatig in de QIAstat-Dx Gastrointestinal Panel Cartridge ingebracht:
	- Met een transferpipet wordt 200 µl monster overgebracht naar de QIAstat-Dx Gastrointestinal Panel Cartridge.

Opmerking: De gebruiker dient het inspectievenster te controleren om te zien of het vloeistofmonster is geladen (afbeelding 3, volgende pagina).

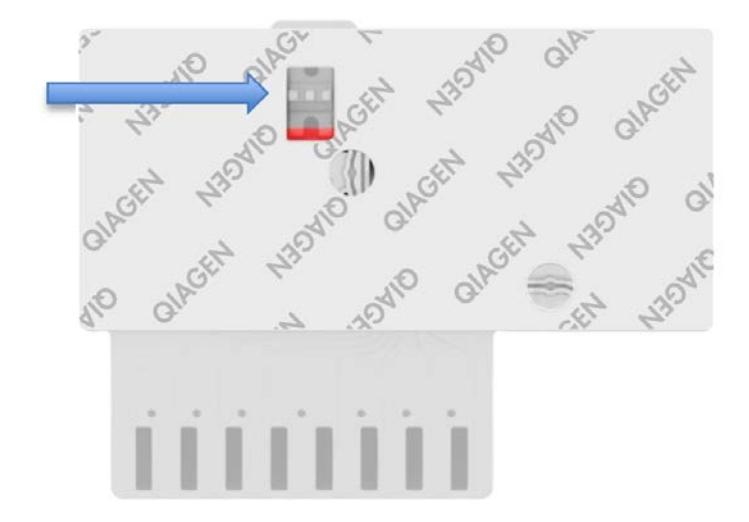

Afbeelding 3. Inspectievenster (blauwe pijl).

- 5. De streepjescode van het monster en de streepjescode van de QIAstat-Dx Gastrointestinal Panel Cartridge worden gescand in de QIAstat-Dx Analyzer 1.0.
- 6. De QIAstat-Dx Gastrointestinal Panel Cartridge wordt in de QIAstat-Dx Analyzer 1.0 geplaatst.
- 7. Op de QIAstat-Dx Analyzer 1.0 wordt de test aangezet.

#### <span id="page-11-0"></span>Monsterbereiding, en amplificatie en detectie van nucleïnezuren

De extractie, amplificatie en detectie van nucleïnezuren in het monster gebeuren automatisch door de QIAstat-Dx Analyzer 1.0.

- 1. Het vloeistofmonster wordt gehomogeniseerd en cellen worden gelyseerd in de lysiskamer van de QIAstat-Dx Gastrointestinal Panel Cartridge, die een rotor bevat die met hoge snelheid draait en silicakorrels die een effectieve celverstoring opleveren.
- 2. Nucleïnezuren worden uit het gelyseerde monster gezuiverd door middel van binding aan een silicamembraan in de zuiveringskamer van de QIAstat-Dx Gastrointestinal Panel Cartridge, in aanwezigheid van chaotrope zouten en alcohol.
- 3. In de zuiveringskamer worden de gezuiverde nucleïnezuren van het membraan geëlueerd en in de drogechemie-kamer van de QIAstat-Dx Gastrointestinal Panel Cartridge worden ze gemengd met de gelyofiliseerde reagentia voor de PCR.
- 4. Het mengsel van monster en PCR-reagentia wordt overgebracht naar de PCR-kamertjes van de QIAstat-Dx Gastrointestinal Panel Cartridge, waarin reeds gelyofiliseerde, assayspecifieke primers en probes aanwezig zijn.
- 5. De QIAstat-Dx Analyzer 1.0 zorgt voor de optimale temperatuurprofielen voor een effectieve realtime multiplex RT-PCR en genereert amplificatiecurven door meting van de fluorescentie in realtime.
- 6. De software van de QIAstat-Dx Analyzer 1.0 zorgt voor interpretatie van de gegevens uit de metingen van de monsters en de controles en stelt een testrapport op.

# <span id="page-12-0"></span>Meegeleverde materialen

### <span id="page-12-1"></span>Inhoud van de kit

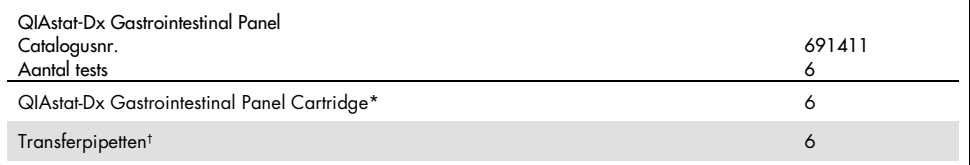

\* 6 afzonderlijk verpakte cartridges met alle reagentia die nodig zijn voor monsterbereiding en realtime multiplex RT-PCR plus interne controle.

† 6 afzonderlijk verpakte transferpipetten voor het doseren van vloeistofmonsters in de QIAstat-Dx Gastrointestinal Panel Cartridge.

# <span id="page-13-0"></span>Benodigde maar niet meegeleverde materialen

Het QIAstat-Dx Gastrointestinal Panel is ontworpen voor gebruik met de QIAstat-Dx Analyzer 1.0. Zorg, voordat u met een test begint, dat u beschikt over het volgende:

- QIAstat-Dx Analyzer 1.0 (ten minste één Operational Module en één Analytical Module) met softwareversie 1.2 of hoger[\\*](#page-13-3)
- *Gebruiksaanwijzing van de QIAstat-Dx Analyzer 1.0* (voor gebruik met softwareversie 1.2 of hoger)
- QIAstat-Dx Latest Assay Definition File-software voor Gastrointestinal Panel geïnstalleerd in de Operational Module

# <span id="page-13-1"></span>Waarschuwingen en voorzorgsmaatregelen

Voor in-vitrodiagnostisch gebruik

Het QIAstat-Dx Gastrointestinal Panel moet worden gebruikt door laboratoriumprofessionals die zijn opgeleid in het gebruik van de QIAstat-Dx Analyzer 1.0.

### <span id="page-13-2"></span>Veiligheidsinformatie

Draag bij het werken met chemicaliën altijd een geschikte laboratoriumjas, wegwerphandschoenen en een veiligheidsbril. Raadpleeg de bijbehorende veiligheidsinformatiebladen (VIB's) voor meer informatie. Deze zijn online beschikbaar in pdf-formaat via www.qiagen.com/safety. Hier vindt u de veiligheidsinformatiebladen van alle kits en kitonderdelen van QIAGEN®, die u kunt bekijken en afdrukken.

<span id="page-13-3"></span><sup>\*</sup> DiagCORE® Analyzers met QIAstat-Dx softwareversie 1.2 of hoger kunnen worden gebruikt als alternatief voor QIAstat-Dx Analyzers 1.0.

Draag altijd geschikte persoonlijke beschermingsuitrusting, waaronder, maar niet beperkt tot, poedervrije wegwerphandschoenen, een laboratoriumjas en oogbescherming. Bescherm de huid, ogen en slijmvliezen. Trek bij het werken met monsters regelmatig nieuwe handschoenen aan.

Hanteer alle monsters, gebruikte cartridges en transferpipetten alsof ze infectieuze organismen kunnen overdragen. Neem altijd de veiligheidsmaatregelen in acht die in de betreffende richtlijnen staan, zoals goedgekeurde richtlijn M29 betreffende bescherming tegen beroepsmatig opgelopen infecties (*Protection of Laboratory Workers from Occupationally Acquired Infections; Approved Guideline*) van het Amerikaanse Clinical and Laboratory Standards Institute® (CLSI), of andere relevante documenten verstrekt door:

- OSHA®: Occupational Safety and Health Administration (Verenigde Staten van Amerika)
- ACGIH®: American Conference of Government Industrial Hygienists (Verenigde Staten van Amerika)
- COSHH: Control of Substances Hazardous to Health (Verenigd Koninkrijk)

Hanteer biologische monsters conform de veiligheidsprocedures van uw instelling. Gooi monsters, QIAstat-Dx Gastrointestinal Panel Cartridges en transferpipetten weg volgens de daarvoor geldende voorschriften.

De QIAstat-Dx Gastrointestinal Panel Cartridge is een gesloten apparaat voor eenmalig gebruik, dat alle reagentia bevat die nodig zijn voor monstervoorbereiding en realtime multiplex RT-PCR in de QIAstat-Dx Analyzer 1.0. Gebruik een QIAstat-Dx Gastrointestinal Panel Cartridge niet als de uiterste gebruiksdatum verstreken is, als er beschadigingen aanwezig lijken te zijn of als er vloeistof uit lekt. Voer gebruikte en beschadigde cartridges af in overeenstemming met alle landelijke, regionale en plaatselijke voorschriften en wetten met betrekking tot gezondheid en veiligheid.

Volg standaard laboratoriumwerkwijzen om de werkomgeving schoon en vrij van contaminatie te houden. Richtlijnen zijn te vinden in publicaties zoals bijvoorbeeld *Biosafety in Microbiological and Biomedical Laboratories* van de Amerikaanse Centers for Disease Control and Prevention en de National Institutes of Health [\(www.cdc.gov/od/ohs/biosfty/biosfty.htm\)](http://www.cdc.gov/od/ohs/biosfty/biosfty.htm).

De volgende gevarenaanduidingen en voorzorgsmaatregelen zijn van toepassing op de onderdelen van het QIAstat-Dx Gastrointestinal Panel.

#### QIAstat-Dx Gastrointestinal Panel Cartridge

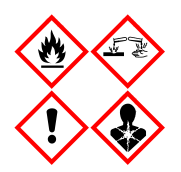

Bevat: ethanol; guanidinehydrochloride; guanidinethiocyanaat; isopropanol; proteïnase K; t-Octylfenoxypolyethoxyethanol. Gevaar! Licht ontbrandbare vloeistof en damp. Schadelijk bij inslikken en bij inademing. Kan schadelijk zijn bij huidcontact. Veroorzaakt ernstige brandwonden en oogletsel. Kan bij inademing allergie- of astmasymptomen of ademhalingsmoeilijkheden veroorzaken. Kan slaperigheid of duizeligheid veroorzaken. Schadelijk voor het waterleven, met effecten op de lange termijn. Bij contact met zuren komt zeer giftig gas vrij. Corrosief voor de luchtwegen. Verwijderd houden van warmte/vonken/open vuur/hete oppervlakken. Niet roken. Vermijd het inademen van stof/rook/gas/damp/nevel/spray. Draag beschermende handschoenen/beschermende kleding/oogbescherming/gezichtsbescherming. Adembescherming dragen. BIJ CONTACT MET DE OGEN: Voorzichtig afspoelen met water gedurende een aantal minuten. Contactlenzen verwijderen, indien mogelijk. Blijven spoelen. NA (mogelijke) blootstelling: Onmiddellijk een arts of GIFCENTRUM raadplegen. Breng de persoon in de frisse lucht, in een houding die het ademen vergemakkelijkt.

### <span id="page-16-0"></span>Opslag en verwerking van reagentia

Bewaar de QIAstat-Dx Gastrointestinal Panel Cartridges in een droge, schone opslagruimte bij kamertemperatuur (15-25 °C). Verwijder de individuele verpakkingen van deQIAstat-Dx Gastrointestinal Panel Cartridges of de transferpipetten niet voor het daadwerkelijke gebruik. Onder deze omstandigheden kunnen de QIAstat-Dx Gastrointestinal Panel Cartridges worden bewaard tot de uiterste gebruiksdatum die op de individuele verpakking staat. De uiterste gebruiksdatum is ook verwerkt in de streepjescode van de QIAstat-Dx Gastrointestinal Panel Cartridge en wordt afgelezen door de QIAstat-Dx Analyzer 1.0 wanneer de cartridge wordt geplaatst om een monster te testen.

### <span id="page-16-1"></span>Hanteren, bewaren en bereiden van monsters

Ontlastingsmonsters moeten worden verzameld en gehanteerd volgens de aanbevolen procedures van de fabrikant van het Cary Blair-transportmedium.

De aanbevolen opslagomstandigheden voor geresuspendeerde ontlastingsmonsters in Cary Blair-transportmedium zijn als volat:

- Op kamertemperatuur maximaal 4 uur bij 15–25 ˚C
- Gekoeld maximaal 3 dagen bij 2-8 ˚C
- Bevroren maximaal 24 dagen bij –15 tot –25 ˚C
- Bevroren maximaal 24 dagen bij -70 tot -80 ˚C

### <span id="page-17-0"></span>**Procedure**

#### <span id="page-17-1"></span>Interne controle

De QIAstat-Dx Gastrointestinal Panel Cartridge bevat een volledig proces Interne controle die getitreerd is voor *Schizosaccharomyces pombe*. De *Schizosaccharomyces pombe* is een gist (schimmel) die in gedroogde vorm in de cartridge wordt opgenomen en opnieuw wordt gehydrateerd bij het laden van het monster. Dit materiaal voor interne controle verifieert alle stappen van het analyseproces, inclusief homogenisatie van monsters, lysis van virale en cellulaire structuren (door middel van chemische en mechanische verstoring), nucleïnezuurzuivering, reverse transcriptie en realtime PCR.

Een positief signaal voor de interne controle geeft aan dat alle verwerkingsstappen die zijn uitgevoerd door de QIAstat-Dx Gastrointestinal Panel Cartridge succesvol waren.

Een negatief signaal van de interne controle ontkracht geen positieve resultaten voor gedetecteerde en geïdentificeerde doelen, maar het maakt alle negatieve resultaten in de analyse ongeldig. De test dient dan ook herhaald te worden als het signaal voor de interne controle negatief is.

### <span id="page-18-0"></span>Protocol: Ongeconserveerde ontlastingsmonsters in Cary Blairtransportmedium

#### Monsterafname, transport en opslag

Verzamel en resuspendeer het ontlastingsmonster volgens de aanbevolen procedures van de fabrikant van het Cary Blair-transportmedium.

Een monster in het QIAstat-Dx Gastrointestinal Panel Cartridge plaatsen

1. Open de verpakking van een QIAstat-Dx Gastrointestinal Panel Cartridge met behulp van de scheurinkepingen aan de zijkanten van de verpakking (afbeelding 4).

BELANGRIJK: Nadat de verpakking is geopend, moet het monster worden ingebracht in de QIAstat-Dx Gastrointestinal Panel Cartridge en binnen 120 minuten worden geladen in de QIAstat-Dx Analyzer 1.0.

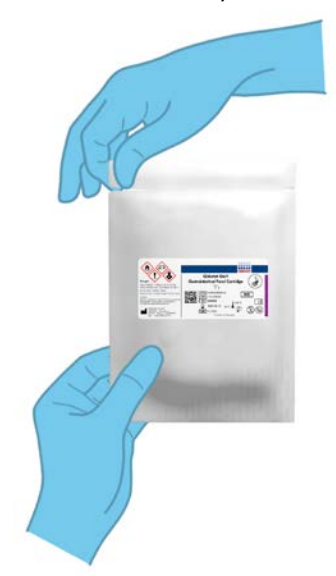

Afbeelding 4. De QIAstat-Dx Gastrointestinal Panel Cartridge openmaken.

- 2. Neem de QIAstat-Dx Gastrointestinal Panel Cartridge uit de verpakking en plaats hem met de streepjescode op het etiket naar u toe.
- 3. Schrijf handmatig de monsterinformatie of plaats een monsterinformatielabel boven op de QIAstat-Dx Gastrointestinal Panel Cartridge. Zorg dat het etiket op de juiste plaats zit en de klepjes van de ingangen niet blokkeert (afbeelding 5).

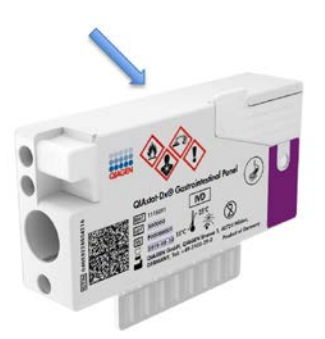

Afbeelding 5. Plaatsing van monsterinformatie op de QIAstat-Dx Gastrointestinal Panel Cartridge.

4. Open het monsterdeksel van de hoofdopening aan de voorkant van de QIAstat-Dx Gastrointestinal Panel Cartridge (afbeelding 6, volgende pagina). BELANGRIJK: Zorg ervoor dat u de QIAstat-Dx Gastrointestinal Panel Cartridge niet omdraait of beweegt, terwijl het deksel van de hoofdopening open is. De hoofdpoort bevat silicakorrels die worden gebruikt bij het verstoren van het monster. De silicakorrels zouden uit de QIAstat-Dx Gastrointestinal Panel Cartridge kunnen vallen als deze geagiteerd wordt wanneer het deksel open is.

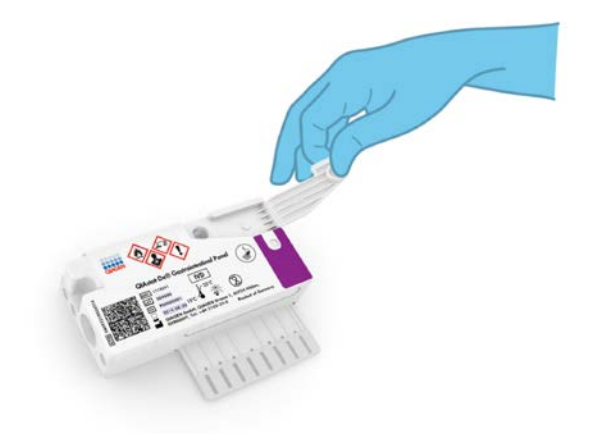

Afbeelding 6. Het monsterdeksel van de hoofdopening openen.

5. Meng de ontlasting grondig in het Cary Blair-transportmedium, bijvoorbeeld door de buis 3 maal krachtig te schudden (afbeelding 7).

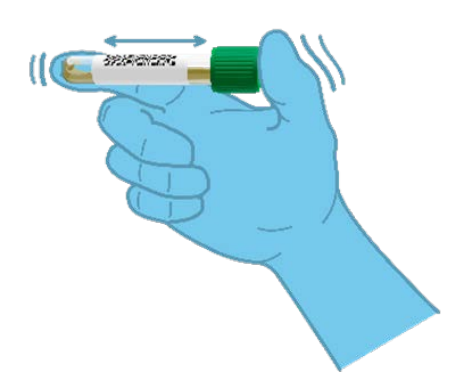

Afbeelding 7. Ontlastingsmonster in Cary Blair-transportmedium mengen.

6. Open het buisje met het monster dat u wilt testen. Gebruik de meegeleverde transferpipet om vloeistof op te zuigen naar de tweede vullijn van de pipet (d.w.z. 200 μL) (afbeelding 8).

BELANGRIJK: Zorg dat u geen lucht in de pipet opzuigt. Als er lucht in de pipet wordt gezogen, zuigt u het vloeistofmonster in de pipet voorzichtig terug in de monsterbuis en trekt u opnieuw vloeistof op.

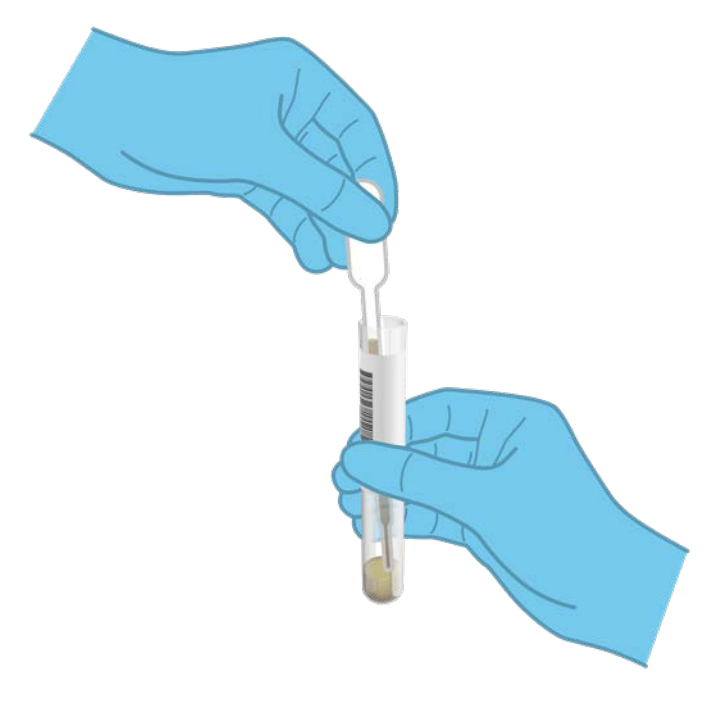

Afbeelding 8. Monster opzuigen in de meegeleverde transferpipet.

7. Breng met de meegeleverde transferpipet voor eenmalig gebruik zorgvuldig 200 µl monster over in de hoofdopening van de QIAstat-Dx Gastrointestinal Panel Cartridge (afbeelding 9).

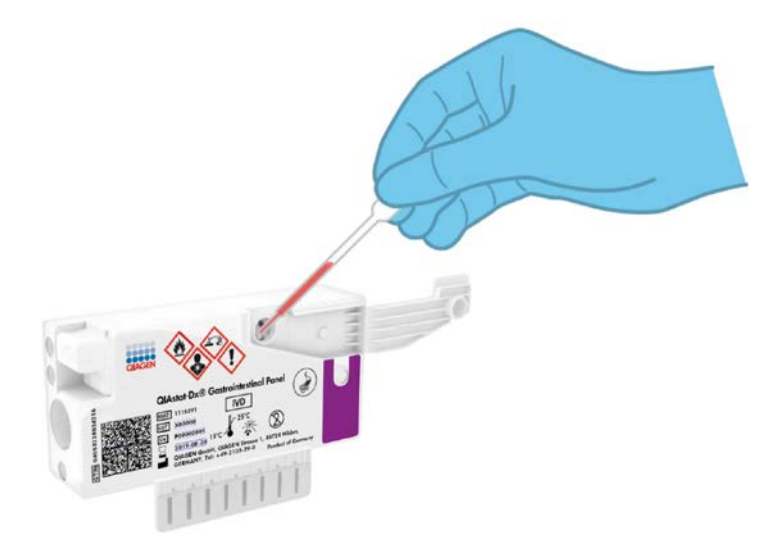

Afbeelding 9. Monster overbrengen naar de hoofdopening van de QIAstat-Dx Gastrointestinal Panel Cartridge.

8. Doe het deksel van de hoofdopening stevig dicht, tot hij vastklikt (afbeelding 10, volgende pagina).

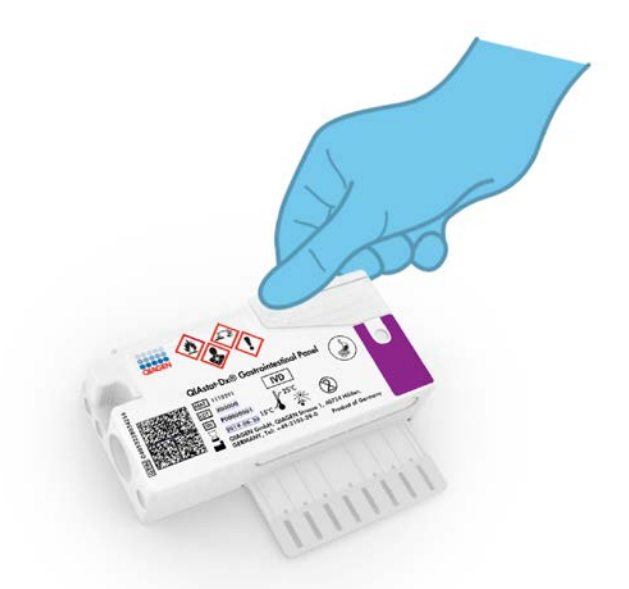

Afbeelding 10. Het deksel van de hoofdopening sluiten.

9. Controleer via het inspectievenster van de QIAstat-Dx Gastrointestinal Panel Cartridge of het monster geladen is (afbeelding 11, volgende pagina). Er moet een mengsel van het monster en de silicakorrels worden waargenomen.

BELANGRIJK: Nadat het monster in de QIAstat-Dx Gastrointestinal Panel Cartridge is geplaatst, moet de cartridge binnen 90 minuten in de QIAstat-Dx Analyzer 1.0 worden geladen.

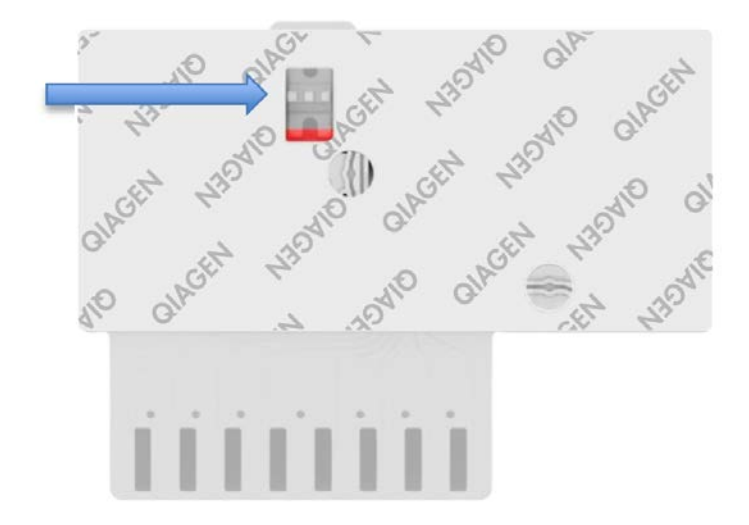

Afbeelding 11. Inspectievenster (blauwe pijl).

#### De QIAstat-Dx Analyzer 1.0 starten

10.Schakel de QIAstat-Dx Analyzer 1.0 in met behulp van de knop On/Off (Aan/Uit) op de voorkant van het instrument.

Opmerking: Zorg dat de aan/uit-schakelaar op de achterkant van de Analytical Module op "I" staat. De indicatorlampjes van de QIAstat-Dx Analyzer 1.0 zijn blauw verlicht.

- 11.Wacht tot het scherm Main (Hoofd) in beeld verschijnt en de indicatorlampjes van de QIAstat-Dx Analyzer 1.0 groen zijn en niet meer knipperen.
- 12.Log met de gebruikersnaam en het wachtwoord in op de QIAstat-Dx Analyzer 1.0. Opmerking: Het scherm Login (Inloggen) verschijnt wanneer User Access Control (Gebruikerstoegangsbeheer) is geactiveerd. Als User Access Control (Gebruikerstoegangsbeheer) is uitgeschakeld, heeft u geen gebruikersnaam en wachtwoord nodig en verschijnt het scherm Main (Hoofd).

13.Als de Assay Definition File-software niet op de QIAstat-Dx Analyzer 1.0 is geïnstalleerd, volg dan de installatie-instructies alvorens een test uit te voeren (zie bijlage A: Installeren van het Assay Definition File, pagina [72,](#page-71-1) voor meer informatie).

Een test uitvoeren

- 14.Druk op de knop Run Test (Test uitvoeren) rechtsboven in het aanraakscherm van de QIAstat-Dx Analyzer 1.0.
- 15.Wanneer hierom wordt gevraagd, scant u de streepjescode van de monster-ID op het Cary Blair-transportmedium dat het monster bevat, of scant u de streepjescode van de monsterinformatie op de bovenkant van de QIAstat-Dx Gastrointestinal Panel Cartridge (zie stap 3) met behulp van de streepjescodelezer aan de voorzijde van de QIAstat-Dx Analyzer 1.0 (afbeelding 12, volgende pagina).

Opmerking: Het ID-nummer van het monster kan ook worden ingevoerd met behulp van het virtuele toetsenbord op het aanraakscherm. Druk hiervoor op het veld Sample ID (Monster-ID).

Opmerking: Afhankelijk van de gekozen systeemconfiguratie moet op dit punt wellicht ook het ID-nummer van de patiënt worden ingevoerd.

Opmerking: De instructies van de QIAstat-Dx Analyzer 1.0 verschijnen in de balk Instructies onder in het aanraakscherm.

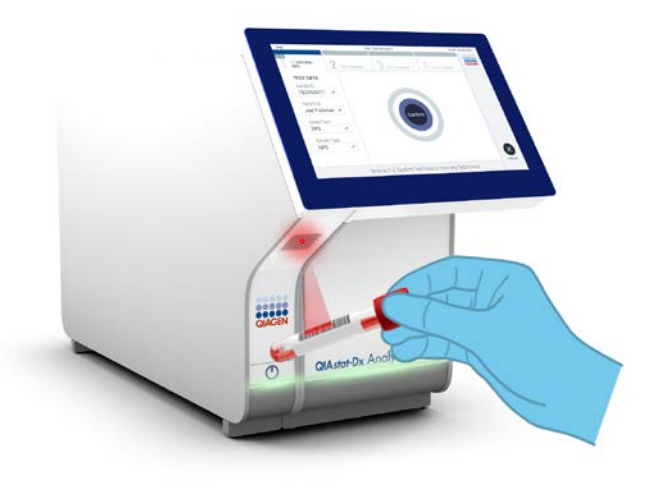

Afbeelding 12. Streepjescode van de monster-ID scannen.

16.Wanneer daarom wordt gevraagd, scant u de streepjescode van de te gebruiken QIAstat-Dx Gastrointestinal Panel Cartridge (afbeelding 13, volgende pagina). De QIAstat-Dx Analyzer 1.0 herkent automatisch de uit te voeren assay, op basis van de streepjescode van de cartridge.

Opmerking: De QIAstat-Dx Analyzer 1.0 accepteert geen QIAstat-Dx Gastrointestinal Panel Cartridges waarvan de uiterste gebruiksdatum verstreken is, cartridges die al eerder zijn gebruikt of cartridges voor assays die niet op het instrument geïnstalleerd zijn. In die gevallen verschijnt een foutmelding in beeld en wordt de QIAstat-Dx Gastrointestinal Panel Cartridge geweigerd. In de *Gebruiksaanwijzing van de QIAstat-Dx Analyzer 1.0* vindt u nadere informatie over het installeren van assays.

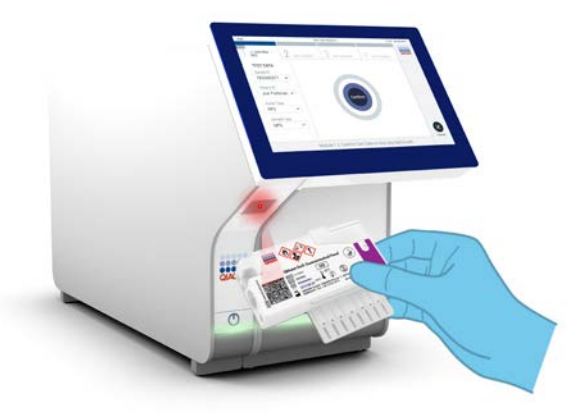

Afbeelding 13. Streepjescode van de QIAstat-Dx Gastrointestinal Panel Cartridge scannen.

- 17.Het scherm Confirm (Bevestigen) wordt weergegeven. Controleer de ingevoerde gegevens en breng eventuele wijzigingen aan door op het aanraakscherm de betreffende velden te selecteren en de informatie aan te passen.
- 18.Druk op Confirm (Bevestigen) als alle getoonde gegevens kloppen. Selecteer zo nodig het betreffende veld om de inhoud ervan te bewerken, of druk op Cancel (Annuleren) om de test te annuleren (afbeelding 14).

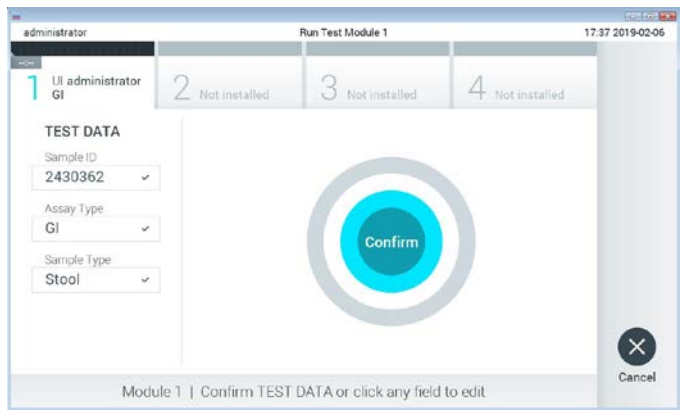

Afbeelding 14. Gegevensinvoer bevestigen.

19.Zorg ervoor dat beide monsterdeksels van de opening voor het uitstrijkje en de hoofdopening van de QIAstat-Dx Gastrointestinal Panel Cartridge goed gesloten zijn. Als de klep van de cartridge-ingang boven op de QIAstat-Dx Analyzer 1.0 automatisch open gaat, plaats dan de QIAstat-Dx Gastrointestinal Panel Cartridge in het apparaat met de streepjescode naar links en de reactieruimtes omlaag (afbeelding 15).

Opmerking: De QIAstat-Dx Gastrointestinal Panel Cartridge hoeft niet in de QIAstat-Dx Analyzer 1.0 te worden geduwd. Positioneer deze op de juiste manier in de cartridgeingang, en vervolgens zal de QIAstat-Dx Analyzer 1.0 de cartridge automatisch in de Analytical Module verplaatsen.

Opmerking: De opening voor het uitstrijkje wordt niet gebruikt voor de QIAstat-Dx Gastrointestinal Panel-assay.

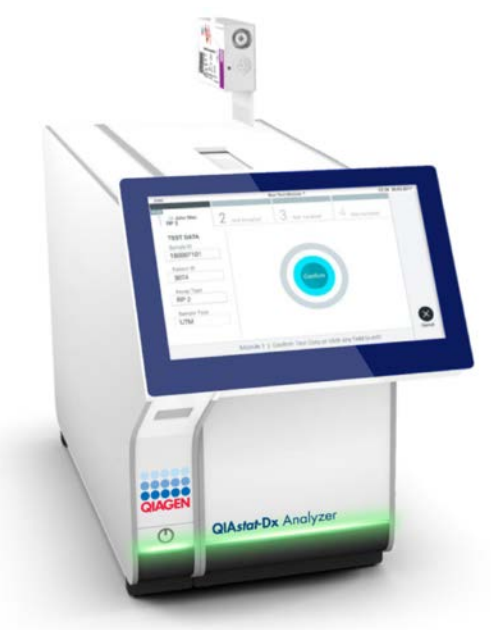

Afbeelding 15. De QIAstat-Dx Gastrointestinal Panel Cartridge in de QIAstat-Dx Analyzer 1.0 plaatsen.

20.Wanneer de QIAstat-Dx Analyzer 1.0 de QIAstat-Dx Gastrointestinal Panel Cartridge herkent, wordt de klep van de cartridge-ingang automatisch gesloten en wordt de test uitgevoerd. Er is geen verdere actie van de gebruiker vereist om de verwerking te starten.

Opmerking: De QIAstat-Dx Analyzer 1.0 accepteert geen andere cartridge dan de QIAstat-Dx Gastrointestinal Panel Cartridge die tijdens de testopstelling werd gebruikt en gescand. Als er een andere cartridge wordt geplaatst dan de cartridge die eerder was gescand, verschijnt er een foutmelding en wordt de cartridge automatisch uitgeworpen.

Opmerking: Tot op dit punt kan de uitvoering van de test worden geannuleerd door op de knop Cancel (Annuleren) rechtsonder in het aanraakscherm te drukken.

Opmerking: Afhankelijk van de configuratie van het systeem kan de gebruiker worden gevraagd nogmaals het wachtwoord in te voeren voordat de test begint.

Opmerking: De klep van de cartridge-ingang wordt na 30 seconden automatisch gesloten als er geen QIAstat-Dx Gastrointestinal Panel Cartridge in de ingang wordt geplaatst. Als dat gebeurt, herhaal de procedure dan vanaf stap 18.

- 21.Tijdens de uitvoering van de test wordt op het aanraakscherm de resterende tijd tot het einde van de test getoond.
- 22.Na afloop van de test verschijnt het scherm Eject (Uitwerpen) (afbeelding 16, volgende pagina) en wordt het testresultaat getoond in de modulestatusbalk in de vorm van een van de volgende mogelijkheden:
	- TEST COMPLETED (Test voltooid): De test is zonder fouten verlopen
	- TEST FAILED (Test mislukt): Er is een fout opgetreden tijdens de test
	- TEST CANCELED (Test geannuleerd): De gebruiker heeft de test geannuleerd

BELANGRIJK: Als de test mislukt, kijk dan in het hoofdstuk "Problemen oplossen" van de *Gebruiksaanwijzing van de QIAstat-Dx Analyzer 1.0* wat de reden zou kunnen zijn en wat u daaraan kunt doen.

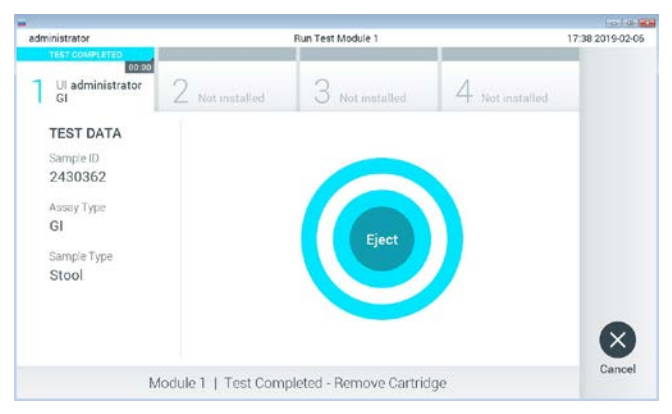

Afbeelding 16. Weergave van het scherm Eject (Uitwerpen).

23.Druk op Eject (Uitwerpen) op het aanraakscherm om de QIAstat-Dx Gastrointestinal Panel Cartridge uit het instrument te verwijderen en voer hem als biologisch gevaarlijk afval af in overeenstemming met alle landelijke, regionale en plaatselijke voorschriften en wetten met betrekking tot gezondheid en veiligheid. Verwijder de QIAstat-Dx Gastrointestinal Panel Cartridge als deze door het systeem uit de cartridge-ingang wordt geworpen. Als de cartridge na 30 seconden niet is verwijderd, wordt hij automatisch weer de QIAstat-Dx Analyzer 1.0 in gebracht en wordt de klep van de cartridge-ingang gesloten. Druk als dat gebeurt op Eject (Uitwerpen) om de klep van de cartridge-ingang weer te openen en de cartridge uit het apparaat te nemen.

BELANGRIJK: Gooi gebruikte QIAstat-Dx Gastrointestinal Panel Cartridges weg. Het is niet mogelijk een cartridge opnieuw te gebruiken nadat een test is begonnen en vervolgens door de gebruiker is geannuleerd, of waarbij er een fout is opgetreden.

24.Nadat de QIAstat-Dx Gastrointestinal Panel Cartridge is uitgeworpen, wordt automatisch het scherm Summary (Overzicht) met de resultaten weergegeven. Raadpleeg "Interpretatie van de resultaten", pagina [32,](#page-31-0) voor meer informatie. Om nog een test uit te voeren, drukt u op Run Test (Test uitvoeren).

Opmerking: Raadpleeg de *Gebruiksaanwijzing van de QIAstat-Dx Analyzer 1.0* voor meer informatie over het gebruik van de QIAstat-Dx Analyzer 1.0.

### <span id="page-31-0"></span>Interpretatie van de resultaten

#### <span id="page-31-1"></span>Resultaten weergeven

De QIAstat-Dx Analyzer 1.0 interpreteert en bewaart de testresultaten automatisch. Nadat de QIAstat-Dx Gastrointestinal Panel Cartridge is uitgeworpen, wordt het scherm Summary (Overzicht) met de resultaten automatisch weergegeven (afbeelding 17).

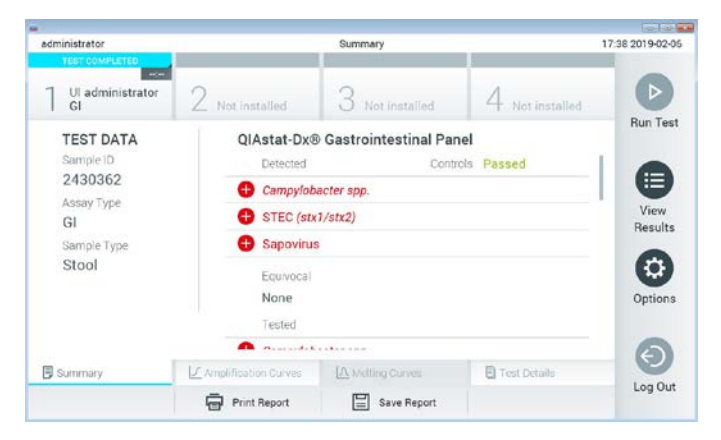

Afbeelding 17. Voorbeeld van het scherm Summary (Overzicht) met Test Data (Testgegevens) in het linkerpaneel en Test Summary (Testoverzicht) in het hoofdpaneel.

In het hoofdgedeelte van het scherm staan de volgende lijsten waarin de resultaten met kleurcodering en symbolen worden weergegeven:

- De eerste lijst, onder de kop "Detected" (Gedetecteerd), bevat alle pathogenen die in het monster zijn gedetecteerd en geïdentificeerd. Ze worden voorafgegaan door het teken **D** en zijn rood.
- De tweede lijst, onder de kop "Equivocal" (Twijfelachtig), wordt niet gebruikt. Resultaten met het label "Equivocal" (Twijfelachtig) zijn niet van toepassing op het QIAstat-Dx Gastrointestinal Panel. Daarom is de lijst onder "Equivocal" (Twijfelachtig) altijd leeg.

 De derde lijst, onder de kop "Tested" (Getest), bevat alle pathogenen die in het monster zijn getest. De gedetecteerde en geïdentificeerde pathogenen in het monster worden voorafaegaan door het teken  $\bigoplus$  en zijn rood gekleurd. De geteste maar niet gedetecteerde pathogenen in het monster worden voorafgegaan door het teken  $\blacksquare$  en zijn groen gekleurd. Ongeldige pathogenen worden ook in deze lijst vermeld.

Opmerking: Pathogenen die in het monster zijn gedetecteerd en geïdentificeerd, worden zowel in de lijst "Detected" (Gedetecteerd) als de lijst "Tested" (Getest) vermeld.

Als de test niet met succes is uitgevoerd, verschijnt het bericht "Failed" (Mislukt) om aan te geven dat de test is mislukt, gevolgd door de betreffende Error Code (Foutcode).

De volgende Test Data (Testgegevens) worden aan de linkerkant van het scherm weergegeven:

- Sample ID (Monster-ID)
- Patiënt-ID (indien beschikbaar)
- Assay Type (Assaytype)
- Sample Type (Monstertype)

Afhankelijk van de toegangsrechten van de gebruiker zijn nadere gegevens over de assay te vinden achter de tabbladen onderin het scherm (bijv. amplificatiegrafieken en bijzonderheden over de test).

Een rapport met de gegevens over de assay kan worden geëxporteerd naar een extern USBopslagapparaat. Steek het USB-opslagapparaat in een van de USB-poorten van de QIAstat-Dx Analyzer 1.0 en druk op Save Report (Rapport opslaan) onderin het scherm. Dit rapport kan later op elk gewenst moment worden geëxporteerd door de test te selecteren in de lijst onder View Result (Resultaat weergeven).

Ook kan het rapport naar de printer worden verstuurd door middel van de knop Print Report (Rapport afdrukken) op de balk onderin het scherm.

#### Amplificatiecurven bekijken

Om amplificatiecurven van gedetecteerde pathogenen te bekijken, gaat u naar tabblad  $\angle$  Amplification Curves (Amplificatiecurven) (afbeelding 18).

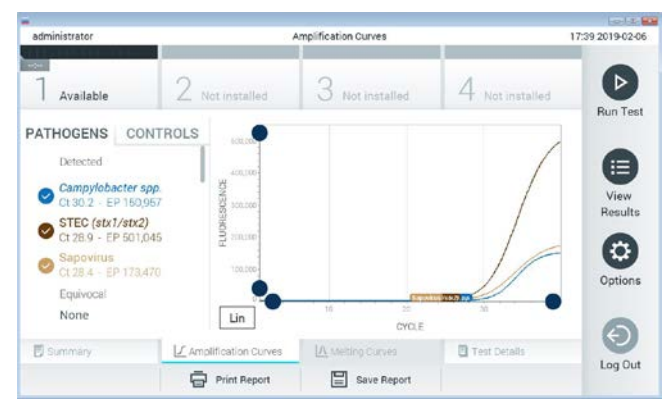

Afbeelding 18. Scherm Amplification Curves (Amplificatiecurven) (tabblad PATHOGENS (Pathogenen)).

De gegevens over de geteste pathogenen en controles staan links in het scherm, en de amplificatiecurven worden in het midden weergegeven.

Opmerking: Als op de QIAstat-Dx Analyzer 1.0 de functie User Access Control (Gebruikerstoegangsbeheer) geactiveerd is, is het scherm Amplification Curves (Amplificatiecurven) alleen beschikbaar voor gebruikers met de juiste toegangsrechten.

Druk op het tabblad PATHOGENS (Pathogenen) aan de linkerkant om de grafieken weer te geven voor de pathogenen waarop is getest. Druk op de naam van een pathogeen om te selecteren welke pathogenen in de amplificatiegrafiek worden weergegeven. Er kunnen grafieken worden weergegeven voor één pathogeen, meerdere pathogenen of geen enkel pathogeen. Elk pathogeen in de geselecteerde lijst krijgt een kleur toegewezen die overeenkomt met de kleur van de amplificatiecurve die hoort bij dat pathogeen. Nietgeselecteerde pathogenen worden grijs weergegeven.

De CT-waarden en de waarden voor fluorescentie op het eindpunt (EP) worden onder de naam van elk pathogeen weergegeven.

Druk op het tabblad CONTROLS (Controles) aan de linkerkant om de controles te bekijken in de amplificatiegrafiek. Druk op de cirkel naast de naam van de controle om deze te selecteren of te deselecteren (afbeelding 19).

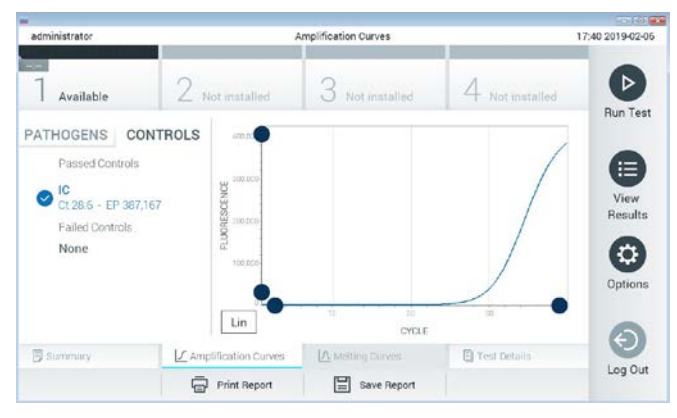

Afbeelding 19. Scherm Amplification Curves (Amplificatiecurven) (tabblad CONTROLS (Controles)).

In de amplificatiegrafiek worden de gegevenscurven van de geselecteerde pathogenen en controles weergegeven. Om af te wisselen tussen de logaritmische of lineaire schaal voor de y-as, drukt u op de knop Lin of Log in de linkerbenedenhoek van de grafiek.

De schaal van de X-as en de Y-as kan worden aangepast met de blauwe aanwijzers op elke as. Druk op een blauwe aanwijzer en houd hem ingedrukt; beweeg hem nu naar de gewenste plaats op de as. Om terug te keren naar de standaardwaarden, beweegt u de blauwe aanwijzer naar de oorsprong van de as.

#### Testdetails weergeven

Druk op <sup><d</sup> Test Details (Testdetails) in de menubalk met tabbladen onderin het aanraakscherm om de resultaten nader te bekijken. Scrol omlaag om het volledige rapport te bekijken.

In het middelste gedeelte van het scherm worden de volgende Test Details (Testdetails) getoond (afbeelding 20, volgende pagina):

- User ID (Gebruikers-ID)
- Cartridge SN (Cartridge-serienummer)
- Cartridge Expiration Date (Cartridge-houdbaarheidsdatum)
- Module SN (Moduleserienummer)
- Test Status (Teststatus): Completed (Voltooid), Failed (Mislukt) of Canceled by operator (Geannuleerd door gebruiker)
- Error Code (Foutcode) (indien van toepassing)
- Test Start Date and Time (Startdatum en -tijd van test)
- Test Execution Time (Uitvoeringstijd van test)
- Assay Name (Assaynaam)
- Test ID (ID-nummer test)
- Test Result (testresultaat):
	- Positive (Positief) (als er ten minste één gastro-intestinale pathogeen wordt gedetecteerd/geïdentificeerd)
	- Negative (Negatief) (als er geen gastro-intestinaal pathogeen wordt gedetecteerd)
	- Failed (Mislukt) (er is een fout opgetreden of de test is geannuleerd door de gebruiker)
- List of analytes (Lijst met analyten) die in de assay zijn getest; bij een positief signaal wordt hierbij ook de CT-waarde en de fluorescentie op het eindpunt weergegeven
- Internal Control (Interne controle), met C<sub>T</sub>-waarde en fluorescentie op het eindpunt
| administrator                            |                                           | <b>Test Details</b>           |                 | 17:40 2019-02-06     |
|------------------------------------------|-------------------------------------------|-------------------------------|-----------------|----------------------|
| $-$<br>Available                         | / Not installed                           | 3<br>Not installed            | 4 Not installed | ⊳                    |
| <b>TEST DATA</b><br>Sample ID<br>2430362 | <b>TEST DETAILS</b><br>LIser ID           | administrator                 |                 | <b>Run Test</b><br>≔ |
| Assay Type<br>GI<br>Sample Type<br>Stool | Cartridge SN<br>Cartridge Expiration Date | 180004016<br>2018-07-18 00:00 |                 | View<br>Results      |
|                                          | Module SN<br>Test Status                  | 1004<br>Completed             |                 | ۰                    |
|                                          | Error Code<br>Test Start Date and Time    | Ox0<br>2019-02-06 17:38       |                 | Options              |
| <b>B</b> Summary                         | L' Amplification Curves                   | IA Melting Curves             | Test Details    |                      |
|                                          | <b>Print Report</b>                       | Save Report                   |                 | Log Out              |

Afbeelding 20. Voorbeeldscherm met Test Data (Testgegevens) in het linkerpaneel en Test Details (Testdetails) in het hoofdpaneel.

#### Resultaten van eerdere tests terugkijken

Om resultaten weer te geven van eerdere tests die in het resultatenregister zijn opgeslagen, drukt u op View Results (Resultaten weergeven) op de hoofdmenubalk (afbeelding 21).

| administrator              |                           | <b>Test Results</b> |                  |                      | 17:40 2019-02-06                      |
|----------------------------|---------------------------|---------------------|------------------|----------------------|---------------------------------------|
| <b>Listen</b><br>Available | 2 Not installed           |                     | Not installed    |                      | ⊳<br>Not installed<br><b>Run Test</b> |
| Sample ID                  | Assay                     | Operator ID         | Mod<br>Date/Time |                      | Result                                |
| 2430352                    | GL.                       | administrator       | $\mathbb{I}$     | 2019-02-06 17:38 pos | Ξ                                     |
| 2430352                    | <b>RP</b>                 | administrator       |                  | 2019-02-06 17:33 pos | View<br>Results                       |
| 14                         | Ġİ                        | administrator       |                  | 2019-02-06 13:54 pos |                                       |
| 12                         | RP.                       | administrator       | 1                | 2019-02-06 13:42 pos | ٠<br>Options                          |
|                            | K <                       | Page 1 of 1         | $\lambda$        |                      |                                       |
| Remove Filter<br>л         | <b>Frank Print Report</b> | 冒                   | Save Report      |                      | Log Out<br>Search                     |

Afbeelding 21. Voorbeeld van het scherm View Results (Resultaten weergeven).

De volgende informatie is beschikbaar voor elke uitgevoerde test (afbeelding 22):

- Sample ID (Monster-ID)
- Assay (naam van testassay, zoals "GI" voor Gastrointestinal Panel)
- **•** Operator ID (Gebruikers-ID)
- $\bullet$  Mod (Module) (Analytical Module waarop de test is uitgevoerd)
- Date/Time (Datum/tijd) (datum en tijd waarop de test werd voltooid)
- Result (Resultaat) (uitkomst van de test: positief [pos], negatief [neg], mislukt [fail] of succesvol [suc])

Opmerking: Als op de QIAstat-Dx Analyzer 1.0 de functie User Access Control (Gebruikerstoegangsbeheer) geactiveerd is, zijn de gegevens waartoe de gebruiker geen toegang heeft met een asterisk gemaskeerd.

Selecteer een of meer testresultaten door op de grijze cirkel links van de monster-ID te drukken. De geselecteerde resultaten krijgen een vinkje. Deselecteer testresultaten door op dit vinkje te drukken. Met een druk op de  $\bullet$  cirkel met vinkje in de bovenste rij wordt de hele lijst met resultaten geselecteerd (afbeelding 22).

| administrator    |                 | <b>Test Results</b> |                     |                        |               | 17:41 2019-02-06     |
|------------------|-----------------|---------------------|---------------------|------------------------|---------------|----------------------|
| $-$<br>Available |                 | / Not installed     | Not installed       |                        | Not installed | ⊳<br><b>Run Test</b> |
| Sample ID        | Assay           | Operator ID         | Date/Time<br>Mod    |                        | Result        |                      |
| 2430362          | GI              | administrator       |                     | 2019-02-06 17:38 2 pos |               | 油                    |
| 2430362          | RP              | administrator       | ÷                   | 2019-02-06 17:33 pos   |               | View<br>Results      |
| 14               | GI              | administrator       |                     | 2019-02-06 13:54 pos   |               |                      |
| 12               | <b>RP</b>       | administrator       |                     | 2019-02-06 13:42 2 pos |               | ۰<br>Options         |
|                  | K<br>$\epsilon$ | Page 1 of 1         | $\geq$<br>$\lambda$ |                        |               | $\left( -\right)$    |
| Remove Filter    |                 | ⋿<br>Print Report   | Save Report         |                        | Search        | Log Out              |

Afbeelding 22. Voorbeeld van het selecteren van Test Results (Testresultaten) in het scherm View Results (Resultaten weergeven).

Druk op een willekeurige plaats in de rij van een test om het resultaat van die test te bekijken.

Druk op de titel van een kolom (bijv. Sample ID (Monster-ID)) om de lijst weer te geven in oplopende of aflopende volgorde van die parameter. De lijst kan worden gesorteerd op basis van slechts één kolom per keer.

In de kolom Result (Resultaat) ziet u de uitkomst van elke test (tabel 2):

Tabel 2. Beschrijving van testresultaten

| <b>Uitkomst</b>        | Resultaat             | <b>Beschrijving</b>                                                                                                    |
|------------------------|-----------------------|----------------------------------------------------------------------------------------------------|
| Positive (Positief)    | $\mathbf{\Theta}$ pos | Ten minste één pathogeen is positief                                                                                           |
| Negative (Negatief)    | neg                   | Er zijn geen analyten gedetecteerd                                                                                             |
| Failed (Mislukt)       | $\mathbf{X}$ fail     | De test is mislukt, omdat er een fout is opgetreden of omdat de<br>test door de gebruiker is geannuleerd                       |
| Successful (Succesvol) | $\vee$ suc            | De test is positief of negatief, maar de gebruiker beschikt niet<br>over de toegangsrechten om de testresultaten weer te geven |

Zorg dat er een printer is aangesloten op de QIAstat-Dx Analyzer 1.0 en dat er een geschikte driver is geïnstalleerd. Druk op Print Report (Rapport afdrukken) om de rapporten voor de geselecteerde resultaten af te drukken.

Druk op Save Report (Rapport opslaan) om de rapporten voor de geselecteerde resultaten in PDF-formaat op te slaan op een extern USB-opslagapparaat.

Selecteer het rapporttype: List of Tests (Lijst met tests) of Test Reports (Testrapporten).

Druk op Search (Zoeken) om de testresultaten te zoeken per monster-ID, assay en gebruikers-ID. Voer de zoekopdracht in met behulp van het virtuele toetsenbord en druk op Enter om met het zoeken te beginnen. In de zoekresultaten worden alleen de rapporten getoond waarin de tekst uit de zoekopdracht voorkomt.

Wanneer de resultatenlijst gefilterd is, is de zoekopdracht alleen van toepassing op de gefilterde lijst.

Houd een kolomkop ingedrukt om een filter toe te passen op basis van deze parameter. Voor sommige parameters, zoals Sample ID (Monster-ID), verschijnt het virtuele toetsenbord zodat de zoekopdracht voor het filter kan worden ingevoerd.

Voor andere parameters, zoals Assay, wordt er een dialoogvenster geopend met een lijst van assays die in de opslaglocatie zijn opgeslagen. Selecteer één of meer assays om alleen de tests te filteren die met de betreffende assays zijn gedaan.

Het symbool I links van een kolomkop geeft aan dat het filter van de kolom actief is.

Om een filter te verwijderen, drukt u op Remove Filter (Filter verwijderen) in de submenubalk.

#### Resultaten exporteren naar een USB-drive

Op elk tabblad van het scherm View Results (Resultaten weergeven) kunt u Save Report (Rapport opslaan) selecteren om een kopie van de testresultaten in PDF-formaat naar een USB-apparaat te exporteren en op te slaan. De USB-poort bevindt zich op de voorkant van de QIAstat-Dx Analyzer 1.0.

#### Resultaten afdrukken

Zorg dat er een printer is aangesloten op de QIAstat-Dx Analyzer 1.0 en dat er een geschikte driver is geïnstalleerd. Druk op Print Report (Rapport afdrukken) om een exemplaar van de testresultaten naar de printer te sturen.

### Interpretatie van de resultaten

Een resultaat voor een gastro-intestinaal organisme wordt geïnterpreteerd als "Positive" (Positief) wanneer de overeenkomstige PCR-test positief is, behalve voor EPEC, STEC en STEC O157:H7. De resultaatinterpretatie voor EPEC, STEC en STEC O157:H7 volgt de reden die in tabel 3 hieronder wordt uitgelegd.

| Resultaat<br>voor EPEC | <b>Resultaat voor STEC</b><br>stx1/stx2 | <b>Resultaat voor STEC</b><br>O157:H7 | <b>Beschrijving</b>                                                                                                    |
|------------------------|-----------------------------------------|---------------------------------------|----------------------------------------------------------------------------------------------------|
| Negative<br>(Negatief) | Negative (Negatief)                     | Invalid (Ongeldig)                    | Enteropathogene E. coli (EPEC) niet<br>gedetecteerd en Shiga-achtige<br>toxineproducerende E. coli (STEC) stx 1/stx2<br>niet gedetecteerd. |
|                        |                                         |                                       | Het resultaat voor E. coli O157:H7-serotype<br>is niet van toepassing als STEC niet wordt<br>gedetecteerd.                                 |
| Positive<br>(Positief) | Negative (Negatief)                     | Invalid (Ongeldig)                    | Enteropathogene E. coli (EPEC) gedetecteerd<br>en Shiga-achtige toxineproducerende E. coli<br>(STEC) stx 1/stx2 niet gedetecteerd.         |
|                        |                                         |                                       | Het resultaat voor E. coli O157:H7-serotype<br>is niet van toepassing als STEC niet wordt<br>gedetecteerd.                                 |
| Invalid<br>(Ongeldig)  | Positive (Positief)                     | Negative (Negatief)                   | EPEC-resultaat is niet van toepassing (EPEC-<br>detectie kan niet worden onderscheiden<br>wanneer STEC wordt gedetecteerd).                |
|                        |                                         |                                       | Shiga-achtige toxineproducerende E. coli<br>(STEC) stx 1/stx2 gedetecteerd.                                                                |
|                        |                                         |                                       | STEC O157:H7-serotype niet gedetecteerd.                                                                                                   |
| Invalid<br>(Ongeldig)  | Positive (Positief)                     | Positive (Positief)                   | EPEC-resultaat is niet van toepassing (detectie<br>kan niet worden onderscheiden wanneer<br>STEC wordt gedetecteerd).                      |
|                        |                                         |                                       | Shiga-achtige toxineproducerende E. coli<br>$(STEC)$ stx $1$ /stx2 gedetecteerd.                                                           |
|                        |                                         |                                       | STEC O157:H7-serotype gedetecteerd.                                                                                                    |

Tabel 3. Interpretatie van resultaten voor EPEC, STEC en STEC O157:H7

## Interpretatie van de interne controle

De resultaten van interne controles moeten worden geïnterpreteerd aan de hand van tabel 4.

| Resultaat controle | Toelichting                                            | Actie                                                                                                    |
|--------------------|--------------------------------------------------------|----------------------------------------------------------------------------------------------------|
| Passed (Geslaagd)  | De amplificatie van de interne<br>controle is geslaagd | De test is met succes doorlopen. Alle resultaten<br>zijn goedgekeurd en kunnen worden<br>gerapporteerd. Pathogenen die gedetecteerd zijn,<br>worden gerapporteerd als positief; pathogenen<br>die niet gedetecteerd zijn, worden gerapporteerd<br>als negatief.   |
| Failed (Mislukt)   | De interne controle is niet geslaagd                   | Pathogenen die wel zijn gedetecteerd worden<br>gerapporteerd, maar negatieve resultaten<br>(pathogenen waarop wel is getest, maar die niet<br>zijn gedetecteerd) zijn ongeldig.<br>Herhaal de test met een nieuwe QIAstat-Dx<br>Gastrointestinal Panel Cartridge. |

Tabel 4. Interpretatie van resultaten van interne controles

## Kwaliteitscontrole

Elke partij van QIAstat-Dx Gastrointestinal Panel wordt, in overeenstemming met het ISO-gecertificeerde kwaliteitsbeheersysteem van QIAGEN, getest aan de hand van vooraf vastgestelde specificaties om een consistente kwaliteit van het product te waarborgen.

# Beperkingen

- Resultaten van het QIAstat-Dx Gastrointestinal Panel zijn niet bedoeld om te worden gebruikt als de enige basis voor de diagnose, behandeling of andere beslissingen over de behandeling van de patiënt.
- Positieve resultaten sluiten co-infectie met organismen die niet zijn opgenomen in het QIAstat-Dx Gastrointestinal Panel niet uit. Het kan zijn dat het gedetecteerde organisme niet de definitieve oorzaak van de ziekte is.
- Negatieve resultaten sluiten infectie van het maag-darmkanaal niet uit. Niet alle agentia van een acute gastro-intestinale infectie worden gedetecteerd door deze test en de gevoeligheid in sommige klinische settings kan verschillen van die beschreven in de bijsluiter.
- Een negatief resultaat met het QIAstat-Dx Gastrointestinal Panel sluit de infectieuze aard van het syndroom niet uit. Er zijn verschillende factoren en combinaties van factoren die kunnen zorgen voor negatieve assayresultaten, waaronder fouten bij het hanteren van de monsters, variaties in de nucleotidenvolgorde van de nucleïnezuren waarop de assay is gericht, infectie door organismen die niet in de assay zijn opgenomen, aanwezigheid van organismen die wel in de assay zijn opgenomen in een concentratie die lager is dan de detectiegrens voor het assay, en het gebruik van bepaalde geneesmiddelen, therapieën of andere middelen.
- Het QIAstat-Dx Gastrointestinal Panel is niet bedoeld voor het testen van andere monsters dan die beschreven in deze gebruiksaanwijzing. Testprestatiekenmerken zijn alleen

vastgesteld met ongeconserveerde ontlastingsmonsters die zijn geresuspendeerd in Cary Blair-transportmedium, van personen met acute gastro-intestinale symptomen.

- Het QIAstat-Dx Gastrointestinal Panel is bedoeld om te worden gebruikt in combinatie met een standaard van zorgcultuur voor het ontdekken van organismen, serotypering en/of antimicrobiële gevoeligheidstests, indien van toepassing.
- De resultaten van het QIAstat-Dx Gastrointestinal Panel moeten worden geïnterpreteerd door een daartoe getrainde professionele zorgverlener met inachtneming van alle relevante klinische, epidemiologische en laboratoriumbevindingen.
- Het QIAstat-Dx Gastrointestinal Panel kan alleen worden gebruikt met de QIAstat-Dx Analyzer 1.0.[\\*](#page-43-0)
- Het QIAstat-Dx Gastrointestinal Panel is een kwalitatieve assay en biedt geen kwantitatieve waarde voor gedetecteerde organismen.
- Parasitaire, virale en bacteriële nucleïnezuren kunnen in vivo aanhouden, zelfs als het organisme niet levensvatbaar of infectieus is. De detectie van een doelmarker betekent niet dat het betreffende organisme de veroorzaker is van de infectie of van de klinische symptomen.
- De detectie van virale, parasitaire en bacteriële nucleïnezuren hangt af van de juiste monsterafname, hantering, transport, opslag en lading in de QIAstat-Dx Gastrointestinal Panel Cartridge. Onjuiste uitvoering van een van deze processen kan leiden tot onjuiste resultaten, waaronder fout-positieve of fout-negatieve resultaten.
- De gevoeligheid en de specificiteit van de assay, voor een specifiek organisme en voor alle organismen samen, zijn intrinsieke prestatiekenmerken van een bepaalde test en zijn niet afhankelijk van de prevalentie. De positieve en negatieve voorspellende waarden van een testresultaat zijn daarentegen wel afhankelijk van de prevalentie van de ziekte of het organisme. Daarbij geldt dat een hogere prevalentie leidt tot een betere positieve voorspellende waarde van een testresultaat, terwijl een lagere prevalentie leidt tot een betere negatieve voorspellende waarde van een testresultaat.
- <span id="page-43-0"></span>\* DiagCORE Analyzers met QIAstat-Dx softwareversie 1.2 of hoger kunnen worden gebruikt als alternatief voor QIAstat-Dx Analyzers 1.0.

## Prestatiekenmerken

## Klinische prestaties

Er is een klinisch onderzoek uitgevoerd met het doel de prestaties van de QIAstat-Dx Gastrointestinal Panel-assay voor CE-markering te beoordelen.

Het onderzoek was opgezet als observatie, retrospectief, met behulp van overgebleven klinische monsters verkregen van personen met tekenen en symptomen van een gastrointestinale infectie. Deelnemende site(s) werd gevraagd om bevroren retrospectieve monsters te testen volgens een protocol en site-specifieke instructies.

In aanmerking komende monsters waren niet-geconserveerde ontlasting of ontlasting in Cary Blair verkregen van patiënten die verdacht werden van gastro-intestinale infecties en die een klinisch gastro-intestinaal syndroom vertoonden, waaronder diarree, braken, buikpijn en/of koorts als typische tekenen en symptomen.

Eén (1) ziekenhuislaboratorium en de site van de fabrikant namen deel aan het onderzoek.

In totaal werden 361 klinische monsters getest door de deelnemende ziekenhuislaboratoriumlocatie en de fabrikantlocatie, respectievelijk 235 en 126 monsters. De meerderheid van de negatieve monsters die aan het onderzoek deelnamen, werd op de fabrikantlocatie getest (88 monsters). Monsters waren eerder getest met een verscheidenheid aan moleculaire methoden, waaronder het BD MAX® enterische parasietpanel (alle parasieten) Allplex® Gastrointestinal Panel-assay (panels 1-3) en FilmArray® Gastrointestinal Panel-assay. In het geval van dissonante resultaten, werden de monsters opnieuw getest met een van de bovenstaande methoden - de meerderheid door de FilmArray Gastrointestinal Panel-assay - en de 2 uit 3-regel werd toegepast: het resultaat verkregen door 2 methoden werd aanvaard als het echte resultaat. Voorafgaand aan het testen werden monsters opgeslagen bij –80 °C als ontlasting in Cary Blair-medium.

Alle testmethoden werden uitgevoerd volgens de respectievelijke instructies van de fabrikant.

Van de 361 geregistreerde monsters werden 5 monsters uitgesloten van het onderzoek, resulterend in 356 monsters voor evaluatie en analyse. Deze 356 monsters leverden in totaal 546 evalueerbare resultaten op. Van deze resultaten detecteerde het QIAstat-Dx Gastrointestinal Panel 425 pathogenen correct (echt-positieve resultaten), terwijl 91 resultaten echt-negatief waren. Het QIAstat-Dx Gastrointestinal Panel heeft 9 pathogenen niet gedetecteerd (fout-negatief), terwijl het 21 pathogenen detecteerde die niet door een van de vergelijkingsmethoden werden gevonden (vals-positief). Van belang is dat 2 vals-positieve resultaten in monsters waren die volledig negatief waren met de vergelijkingsmethoden.

De klinische gevoeligheid of positieve overeenstemming (positive percent agreement, PPA) werd berekend als 100% x (TP/[TP + FN]). Daarbij geeft een terecht positief resultaat (true positive, TP) aan dat er voor het betreffende organisme een positief resultaat is verkregen met zowel het QIAstat-Dx Gastrointestinal Panel als voor de vergelijkingsmethode(n), en fout-negatief (false negative, FN) geeft aan dat het resultaat van het QIAstat-Dx Gastrointestinal Panel negatief was terwijl met de methoden voor de vergelijkingsmethode en voor oplossing van tegenstrijdigheden een positief resultaat was verkregen. De specificiteit of negatieve overeenstemming (negative percent agreement, NPA) werd berekend als 100% x (TN/[TN + FP]). Daarbij geeft een terecht negatief resultaat (true negative, TN) aan dat er met zowel het QIAstat-Dx Gastrointestinal Panel als de vergelijkingsmethode een negatief resultaat is verkregen, en fout-positief (false positive, FP) geeft aan dat het resultaat van het QIAstat-Dx Gastrointestinal Panel positief was terwijl met de methoden voor de vergelijkingsmethode en voor oplossing van tegenstrijdigheden een negatief resultaat was verkregen. Voor het berekenen van de klinische specificiteit van de methode voor de individuele pathogenen werden alle beschikbare resultaten gebruikt, na aftrek van de onzekere terecht-positieve en fout-positieve resultaten voor het betreffende organisme. Voor elke puntschatting is het exacte binomiale tweezijdige 95%-betrouwbaarheidsinterval berekend.

De klinische onderzoekskenmerken van de test en de individuele ziekteverwekkers zijn weergegeven in tabel 5, volgende pagina.

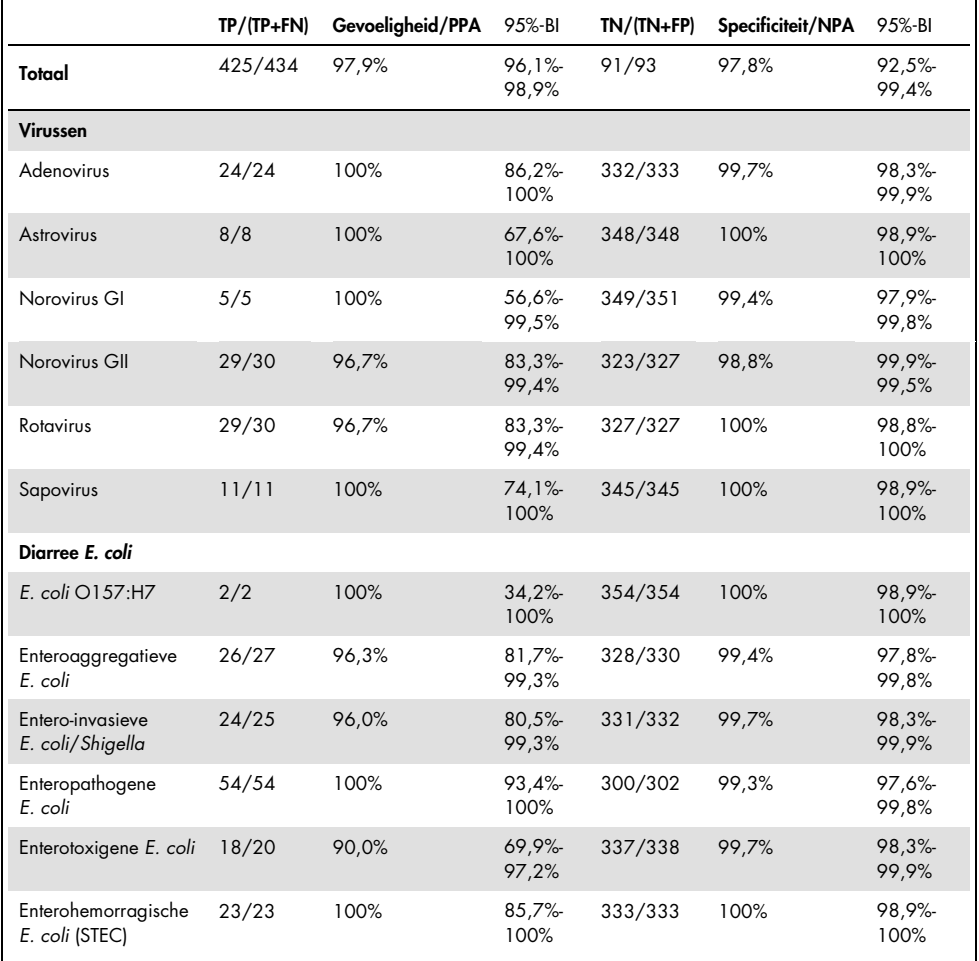

Tabel 5. Klinische gevoeligheid (PPA) en specificiteit (NPA) en 95% betrouwbaarheidsintervallen voor de algemene QIAstat-Dx Gastrointestinal Panel-assay, evenals voor de afzonderlijke panel-organismen

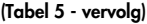

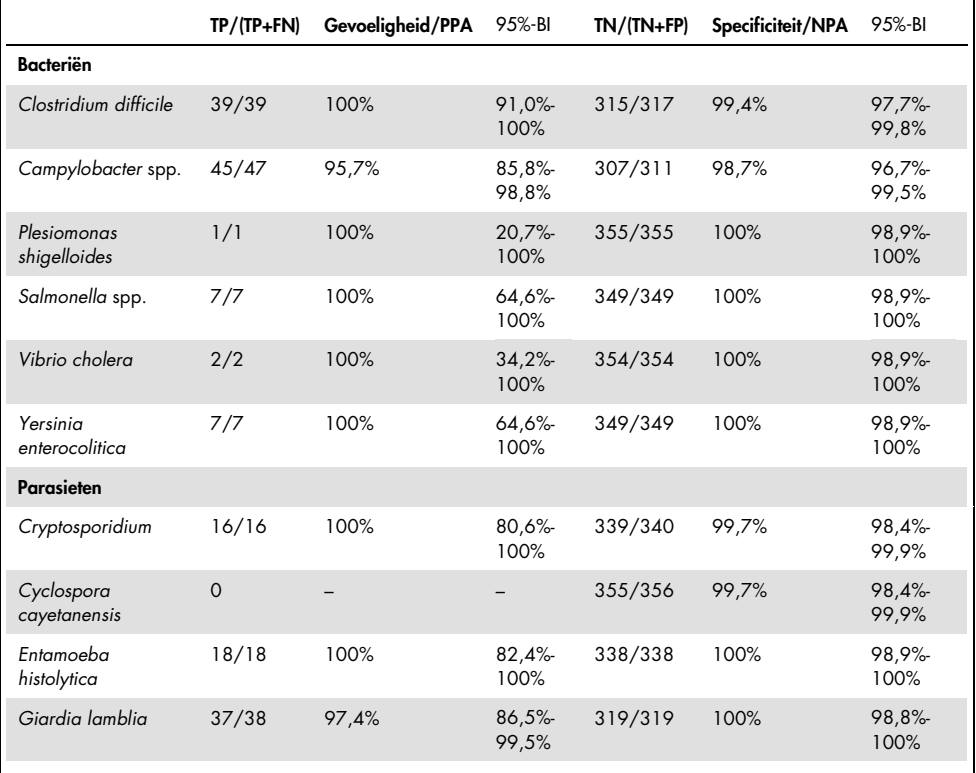

Er waren 8 monsters die bij de eerste test faalden. Zeven (7) monsters zijn succesvol voltooid bij een nieuwe test. Eén monster moest twee keer opnieuw worden getest. Het eerste succespercentage van de test was 97,7% (343/351), het succespercentage na hertest was 99,7%.

#### Conclusie

Het QIAstat-Dx Gastrointestinal Panel vertoonde hoogstaande klinische prestatiekenmerken. De totale assay-gevoeligheid en specificiteit waren respectievelijk 97,9% (95% CI 96,1%-98,9%) en 97,8% (95% CI 92,5%-99,4%).

De assay leverde goede resultaten voor alle individuele pathogenen en organismecategorieën, waaronder voor de parasieten die gemakkelijker worden gemist in een klinisch laboratorium vanwege de complexiteit en vaardigheden die vereist zijn om de diagnose te stellen.

## Analyseprestaties

### Gevoeligheid (detectiegrens)

De analytische gevoeligheid of detectiegrens (Limit of Detection, LoD) is gedefinieerd als de laagste concentratie waarbij bij ≥ 95% van de geteste monsters een positief resultaat wordt gevonden.

De LoD van het QIAstat-Dx Gastrointestinal Panel werd bepaald per analyt met behulp van geselecteerde stammen die afzonderlijke pathogenen vertegenwoordigen die mogelijk te detecteren zijn met het QIAstat-Dx Gastrointestinal Panel. Gesimuleerde ontlastingsmonstermatrix (negatief monster geresuspendeerd in Copan® Cary Blairtransportmedium) werd voorzien van één of meer pathogenen en getest in 20 replica's.

De afzonderlijke waarden van de detectiegrens voor elk doelwitorganisme van het QIAstat-Dx Gastrointestinal Panel worden vermeld in tabel 6 (volgende pagina).

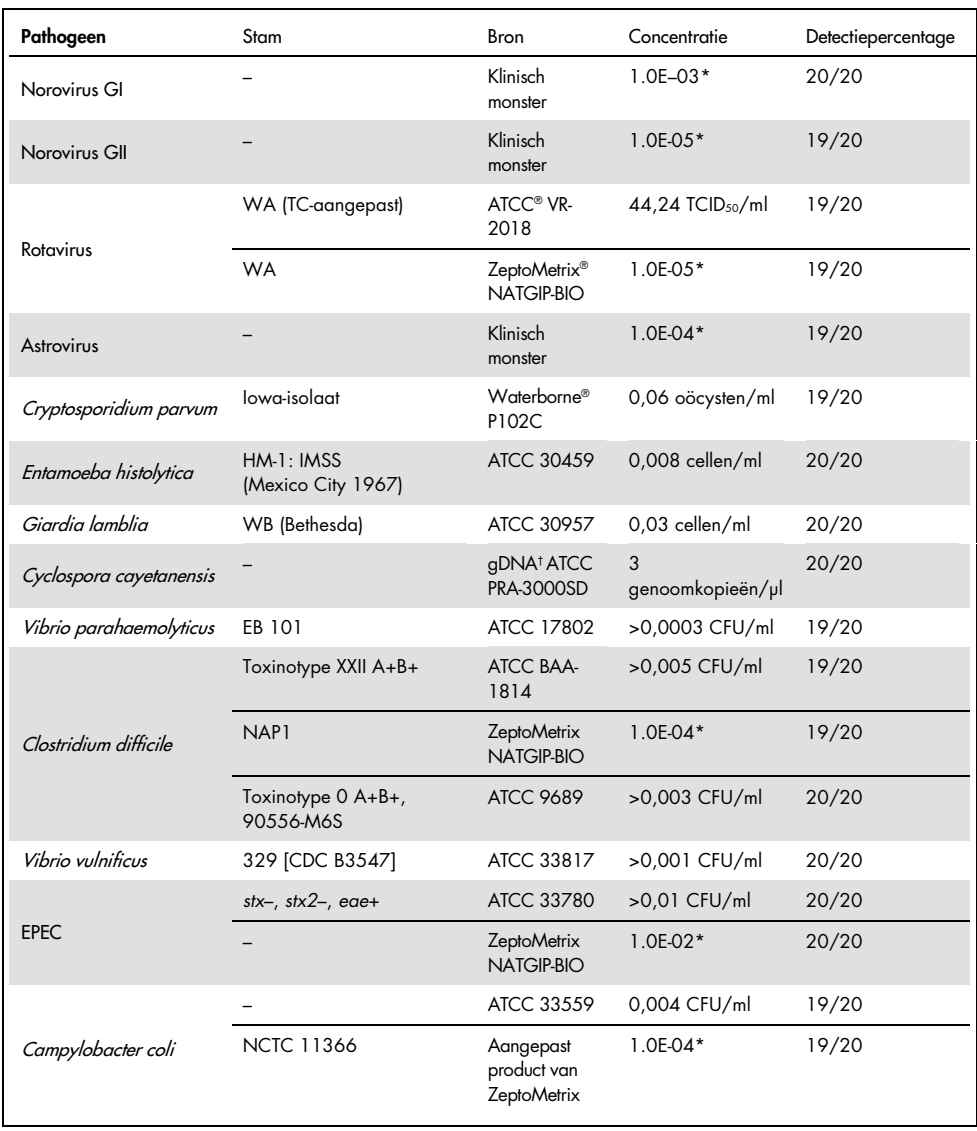

#### Tabel 6. LoD-waarden verkregen voor de verschillende gastro-intestinale doelwitstammen getest in het QIAstat-Dx Gastrointestinal Panel

#### (Tabel 6 - vervolg)

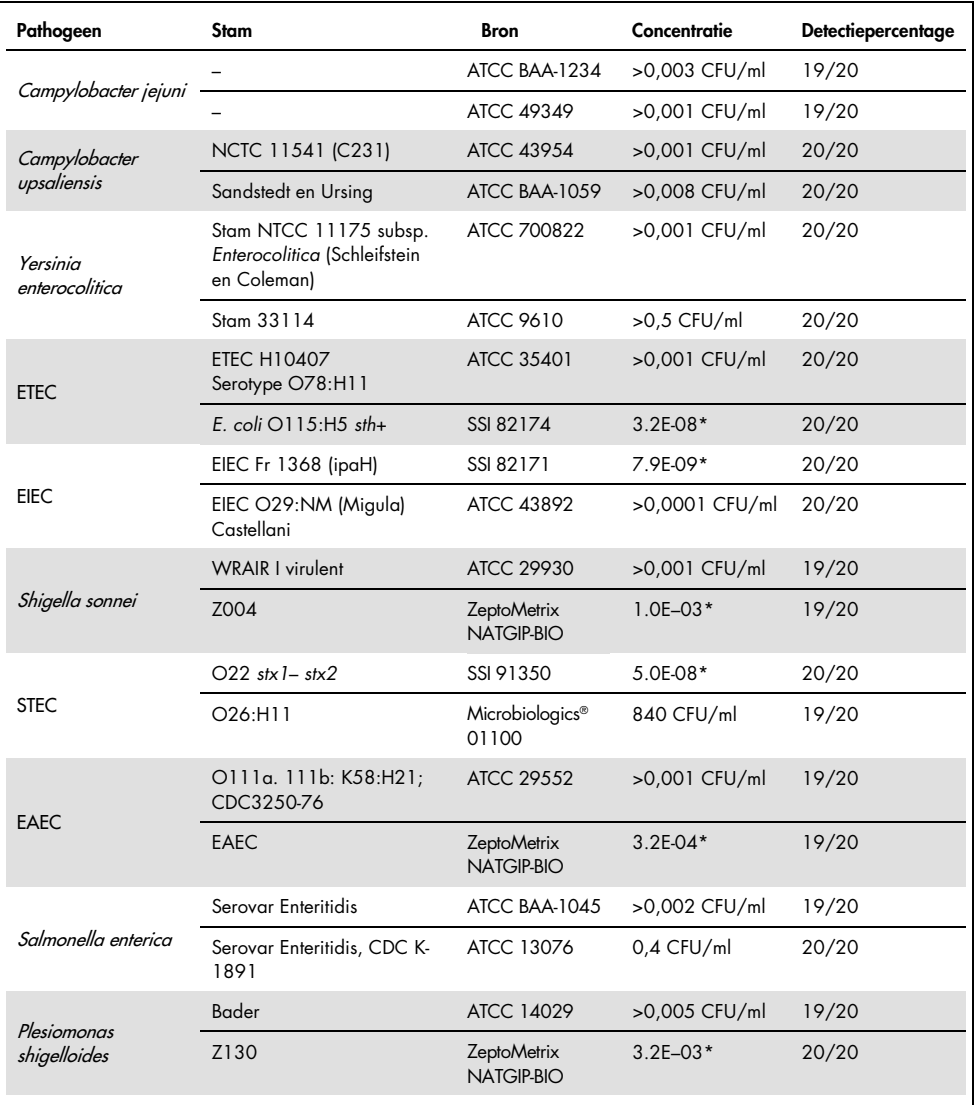

(Tabel 6 - vervolg)

| Pathogeen          | Stam                    | <b>Bron</b>                     | Concentratie                   | Detectiepercentage |
|--------------------|-------------------------|---------------------------------|--------------------------------|--------------------|
| Sapovirus Gl. 1    |                         | Klinisch<br>monster             | $3.2E-0.5*$                    | 19/20              |
| Vibrio cholerge    | Pacini 1854 serotype O1 | <b>CECT 514</b><br>(ATCC 14035) | $1.0E-07*$                     | 20/20              |
|                    | $O157:$ HZ              | SSI 82169                       | 7.9E-08*                       | 20/20              |
| STEC 0157:H7       | $O157:$ HZ              | Microbiologics<br>0617          | 940 CFU/ml                     | 20/20              |
| Adenovirus F 40/41 | Tak (73-3544)           | ATCC VR-930                     | $1,1$ TCID <sub>50</sub> /ml   | 20/20              |
|                    | Dugan                   | ATCC VR-931                     | $0,002$ TCID <sub>50</sub> /ml | 19/20              |

\* Relatieve verdunning van voorraadconcentratie.

† Kwantitatief synthetisch *Cyclospora cayetanensis* DNA.

#### Robuustheid van de assay

De verificatie van robuuste testprestaties werd beoordeeld door de prestaties van de interne controle in klinische ontlastingsmonsters te analyseren. Dertig (30) individuele ongeconserveerde ontlastingsmonsters in Cary Blair-transportmedium, negatief voor alle mogelijk te detecteren pathogenen, werden geanalyseerd met het QIAstat-Dx Gastrointestinal Panel.

Alle geteste monsters vertoonden een positief resultaat en een geldige prestatie voor de interne controle van het QIAstat-Dx Gastrointestinal Panel.

#### <span id="page-52-0"></span>Exclusiviteit (analytische specificiteit)

De exclusiviteitsstudie werd uitgevoerd door middel van in silico-analyse en in-vitrotesten om de analytische specificiteit van het QIAstat-Dx Gastrointestinal Panel te beoordelen op gastro-intestinale pathogenen of niet-intestinale organismen die niet in het panel zijn opgenomen. Deze organismen omvatten monsters die gerelateerd zijn aan, maar zich onderscheiden van, gastro-intestinale panel-organismen, of die aanwezig kunnen zijn in monsters die zijn verzameld uit de beoogde testpopulatie.

Geselecteerde organismen zijn klinisch relevant (kolonisatie van het maagdarmkanaal of veroorzaken gastro-intestinale symptomen), zijn gewone huidflora of laboratoriumverontreinigingen, of micro-organismen waardoor een groot deel van de bevolking mogelijk is geïnfecteerd.

Monsters werden bereid door potentiële kruisreactieve organismen in gesimuleerde ontlastingsmonstermatrix bij de hoogst mogelijke concentratie op basis van de organismevoorraad, 10<sup>6</sup> CFU/ml voor bacteriedoelen, 10<sup>6</sup> cellen/ml voor parasitaire doelen en 105 TCID50/ml voor virale doelen.

In tabel 7 staat de lijst met pathogenen die in dit onderzoek zijn getest.

| Type             | Pathogeen                           |
|------------------|-------------------------------------|
|                  | Abiotrophia defectiva               |
|                  | Acinetobacter baumannii             |
|                  | Aeromonas hydrophila                |
|                  | Arcobacter cryaerophilus            |
|                  | Bifidobacterium bifidum             |
|                  | Campylobacter fetus                 |
|                  | Campylobacter gracilis              |
|                  | Campylobacter helveticus            |
|                  | Campylobacter hominis               |
|                  | Campylobacter lari                  |
| <b>Bacteriën</b> | Campylobacter mucosalis             |
|                  | Campylobacter rectus                |
|                  | Chlamydia trachomatis               |
|                  | Clostridium difficile non-toxigenic |
|                  | Clostridium histolyticum            |
|                  | Clostridium perfringens             |
|                  | Clostridium septicum                |
|                  | Clostridium tetani                  |
|                  | Corynebacterium genitalium          |
|                  | Enterobacter aerogenes              |
|                  | Enterobacter cloacae                |
|                  | Enterococcus faecalis               |

Tabel 7. Lijst met pathogenen die zijn getest ter bepaling van de analytische specificiteit

(Tabel 7 - vervolg)

| Type                | Pathogeen                    |
|---------------------|------------------------------|
|                     | Enterococcus faecium         |
|                     | Escherichia fergusonii       |
|                     | Escherichia hermannii        |
|                     | Escherichia vulneris         |
|                     | Faecalibacterium prausnitzii |
|                     | Gardnerella vaginalis        |
|                     | Haemophilus influenzae       |
|                     | Helicobacter pylori          |
| Bacteriën (vervolg) | Klebsiella pneumoniae        |
|                     | Listeria monocytogenes       |
|                     | Proteus mirabilis            |
|                     | Proteus vulgaris             |
|                     | Pseudomonas aeruginosa       |
|                     | Staphylococcus aureus        |
|                     | Staphylococcus epidermidis   |
|                     | Streptococcus agalactiae     |
|                     | Streptococcus pyogenes       |
|                     | Babesia microti              |
|                     | <b>Blastocystis</b> hominis  |
| Parasieten          | Giardia muris                |
|                     | Toxoplasma gondii            |
|                     | Trichomonas tenax            |
| Virussen            | Adenovirus B3                |
|                     | Adenovirus C:2               |
|                     | Adenovirus E:4a              |
|                     | Bocavirus Type 1             |
|                     | Coronavirus 229E             |
|                     | Coxsackievirus B3            |
|                     | Cytomegalovirus              |
|                     | Enterovirus 6 (Echovirus)    |
|                     | Enterovirus 68               |
|                     | Herpes Simplex Type 2        |
|                     | Rhinovirus 1A                |
|                     |                              |

Kruisreactiviteit werd waargenomen voor de *Campylobacter* spp. (*C. coli*, *C. jejuni* en *C. upsaliensis*) ontwerpen tegen *Campylobacter rectus* en *Campylobacter helveticus*.

De rest van de geteste pathogenen vertoonde een negatief resultaat en er werd geen kruisreactiviteit vastgesteld voor de geteste organismen in het QIAstat-Dx Gastrointestinal Panel.

In silico-analyse (9) werd uitgevoerd voor alle primer/probe-ontwerpen die zijn opgenomen in het QIAstat-Dx Gastrointestinal Panel. Een bepaald niveau van kruisreactiviteit met het STEC *stx2*-ontwerp werd voorspeld door sequentie-analyse van *Citrobacter freundii*stamdragende Shiga-achtige toxinen (5, 15–17).

#### Inclusiviteit (analytische reactiviteit)

Een inclusiviteitsonderzoek werd uitgevoerd om de detectie van een verscheidenheid aan stammen te analyseren die de genetische diversiteit van elk gastro-intestinaal paneldoelorganisme ("inclusiviteitsstammen") vertegenwoordigen. Inclusiviteitsstammen voor alle analyten werden opgenomen in het onderzoek, representatief voor de soorten/typen van de verschillende organismen. In tabel 8 staat de lijst met gastro-intestinale pathogenen die in dit onderzoek zijn getest.

| Pathogeen              | Stam/serotype     | <b>Bron</b>             |
|------------------------|-------------------|-------------------------|
| Norovirus GI           | GL4               | Klinisch monster        |
|                        | GI.3              | Klinisch monster        |
| Norovirus GII          | GII.17            | Klinisch monster        |
|                        | WA (TC-aangepast) | <b>ATCC VR-2018</b>     |
| Rotavirus              | <b>WA</b>         | ZeptoMetrix NATGIP-BIO  |
|                        | WA, MA-104        | ZeptoMetrix 0810041CFHI |
| Astrovirus             | HAstV-1           | Klinisch monster        |
|                        | HAstV-4           | Klinisch monster        |
| Cryptosporidium parvum | lowa-isolaat      | Waterborne P102C        |

Tabel 8. Lijst met pathogenen die zijn getest ter bepaling van de analytische reactiviteit

(Tabel 8 - vervolg)

| Pathogeen               | Stam/serotype                                                                             | <b>Bron</b>                       |
|-------------------------|-------------------------------------------------------------------------------------------|-----------------------------------|
|                         | HM-1: IMSS (Mexico City 1967)                                                             | ATCC 30459                        |
| Entamoeba histolytica   | Colonbiopsie van volwassen<br>menselijke man met amebische<br>dysenterie, Korea, (?) HK-9 | ATCC 30015                        |
|                         | WB (Bethesda)                                                                             | ATCC 30957                        |
| Giardia lamblia         | H3-isolaat                                                                                | Waterborne Inc. P101              |
|                         | Portland -1                                                                               | <b>ATCC 30888</b>                 |
| Cyclospora cayetanensis |                                                                                           | gDNA* ATCC PRA-3000SD             |
|                         | <b>EB 101</b>                                                                             | <b>ATCC 17802</b>                 |
| Vibrio parahaemolyticus | <b>VP250</b>                                                                              | ATCC BAA-242                      |
|                         | 205 [9302]                                                                                | ATCC 33846                        |
|                         | Toxinotype XXII A+B+                                                                      | ATCC BAA-1814                     |
|                         | NAP <sub>1</sub>                                                                          | ZeptoMetrix NATGIP-BIO            |
|                         | Toxinotype 0 A+B+, 90556-M6S                                                              | <b>ATCC 9689</b>                  |
| Clostridium difficile   |                                                                                           | ATCC BAA-1812                     |
|                         | Hall en O'Toole Prevot                                                                    | ATCC BAA-1805                     |
|                         | Stam 1470, Serogroep F                                                                    | ATCC 43598                        |
|                         | Hall en O'Toole Prevot, Stam 5325                                                         | ATCC BAA-1875                     |
| Vibrio vulnificus       | 329 [CDC B3547]                                                                           | ATCC 33817                        |
|                         | Biogroep 1 324 [CDC B9629]                                                                | <b>ATCC 27562</b>                 |
| <b>EPEC</b>             | $stx - stx2 - eae +$                                                                      | ATCC 33780                        |
|                         |                                                                                           | ZeptoMetrix NATGIP-BIO            |
|                         |                                                                                           | ATCC 33559                        |
| Campylobacter coli      | <b>NCTC 11366</b>                                                                         | Aangepast product van ZeptoMetrix |
|                         | 76-GA2 [LMG 21266]                                                                        | <b>ATCC 43478</b>                 |
|                         |                                                                                           |                                   |

(Tabel 8 - vervolg)

| Pathogeen                 | Stam/serotype                                                      | <b>Bron</b>            |
|---------------------------|--------------------------------------------------------------------|------------------------|
|                           |                                                                    | ATCC BAA-1234          |
|                           |                                                                    | ATCC 49349             |
| Campylobacter jejuni      | D3180                                                              | ATCC BAA-218           |
|                           | AS-83-79                                                           | ATCC 33291             |
|                           | <b>NCTC 11951</b>                                                  | ATCC 49349             |
| Campylobacter upsaliensis | NCTC 11541 (C231)                                                  | <b>ATCC 43954</b>      |
|                           | Sandstedt en Ursing                                                | ATCC BAA-1059          |
|                           | Stam NTCC 11175 subsp.<br>Enterocolitica (Schleifstein en Coleman) | ATCC 700822            |
| Yersinia enterocolitica   | Stam 33114                                                         | ATCC 9610              |
|                           | Serotype O:9                                                       | ATCC 55075             |
|                           | ETEC H10407. Serotype O78:H11                                      | ATCC 35401             |
|                           | E. coli $O115:H5$ sth+                                             | SSI 82174              |
| <b>ETEC</b>               | $E.$ coli $O27:$ H7 sta+                                           | SSI 82173              |
|                           | $ _{t+}$                                                           | SSI 82172              |
| <b>EIEC</b>               | EIEC Fr 1368 (ipaH)                                                | SSI 82171              |
|                           | EIEC: O29: NM (Migula) Castellani                                  | ATCC 43892             |
| Shigella boydii           | (Serogroep C), type 1, Stam AMC 43-<br>G-58 [M44 (Type 170)]       | <b>ATCC 9207</b>       |
| Shigella flexneri         | AMC 43-G-68 [EVL 82, M134]                                         | ATCC 9199              |
|                           | <b>WRAIR I virulent</b>                                            | <b>ATCC 29930</b>      |
| Shigella sonnei           | Z004                                                               | ZeptoMetrix NATGIP-BIO |
|                           | NCDC 1120-66 [CIP 104223]                                          | ATCC 25931             |
| STEC O157:H7              | O157:H7                                                            | SSI 82169              |
|                           | $O157:$ HZ                                                         | Microbiologics 0617    |

#### (Tabel 8 - vervolg)

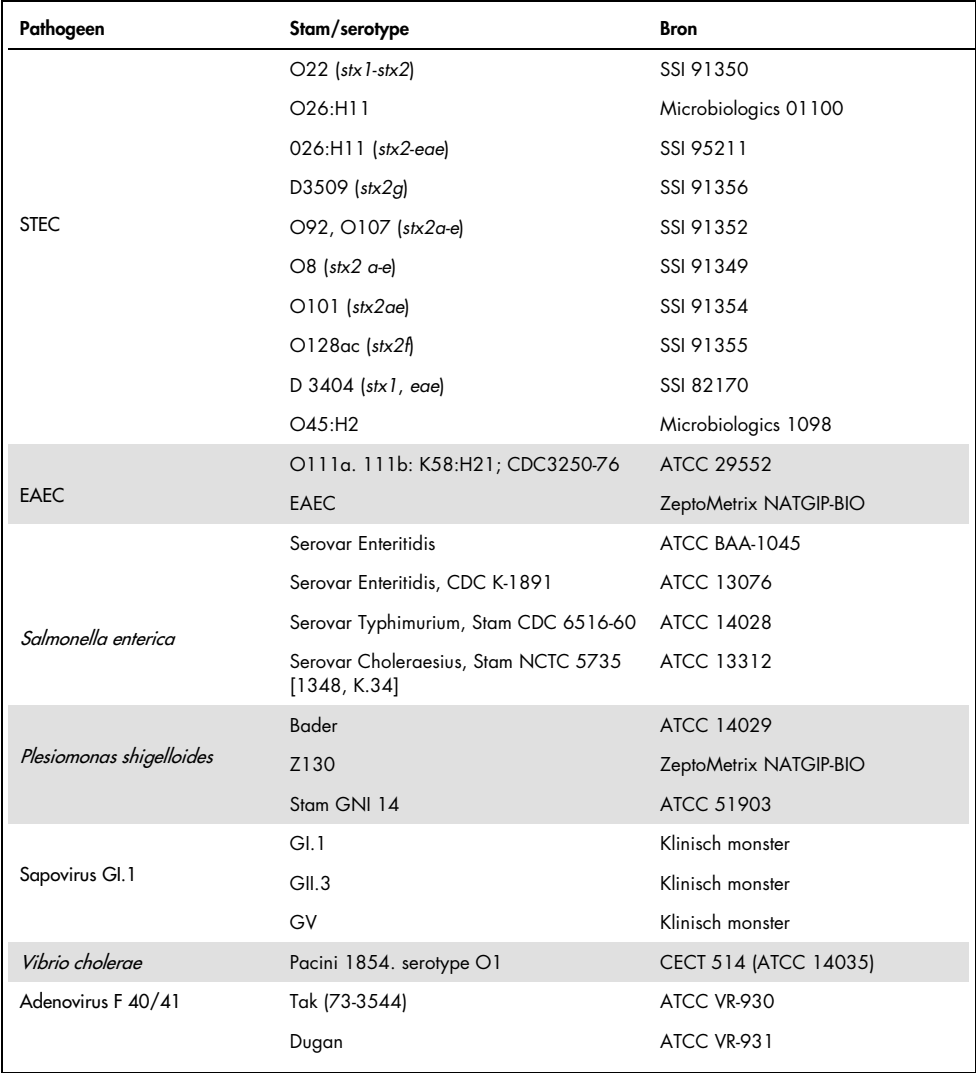

\* Kwantitatief synthetisch *Cyclospora cayetanensis* DNA.

Bij alle geteste pathogenen zijn bij de geteste concentratie positieve resultaten verkregen.

#### Co-infecties

Een co-infectiestudie werd uitgevoerd om te verifiëren dat meerdere QIAstat-Dx Gastrointestinal Panel-analyten die zijn opgenomen in één ontlastingsmonster kunnen worden gedetecteerd door het QIAstat-Dx Gastrointestinal Panel.

In één monster was steeds een hoge en een lage concentratie van verschillende organismen aanwezig. De selectie van organismen werd gemaakt op basis van relevantie, prevalentie (1–4, 6–8, 10–14, 18, 19) en lay-out van de QIAstat-Dx Gastrointestinal Panel Cartridge (verdeling van doelen in verschillende reactiekamers).

Analyten werden verrijkt in gesimuleerde ontlastingsmonstermatrix (negatieve ontlasting geresuspendeerd in Cary Blair-transportmedium) in hoge (50x LoD-concentratie) en lage concentraties (5x LoD-concentratie) en getest in verschillende combinaties. In tabel 9 staan de verschillende co-infecties die in dit onderzoek zijn getest.

| Pathogenen            | Stam                                  | Concentratie |
|-----------------------|---------------------------------------|--------------|
| Clostridium difficile | Toxinotype 0 A+B+                     | 50x LoD      |
| Norovirus GII         | Klinisch monster                      | 5x LoD       |
| Clostridium difficile | Toxinotype 0 A+B+                     | $5x$ LoD     |
| Norovirus GII         | Klinisch monster                      | $50x$ LoD    |
| Rotavirus A           | Rotavirus A - G4[P6] NCPV#0904053v    | $50x$ LoD    |
| Norovirus GII         | Klinisch specimen                     | 5x LoD       |
| Rotavirus A           | Rotavirus A - G4[P6] NCPV#0904053v    | $5x$ LoD     |
| Norovirus Gll         | Klinisch specimen                     | $50x$ LoD    |
| Clostridium difficile | Toxinotype 0 A+B+                     | 50x LoD      |
| <b>EPEC</b>           | Escherichia coli E2348/69; O127:H6    | 5x LoD       |
| Clostridium difficile | Toxinotype 0 A+B+                     | 5x LoD       |
| <b>EPEC</b>           | Escherichia coli E2348/69; O127:H6    | $50x$ LoD    |
| Rotavirus A           | Rotavirus A - G4[P6] NCPV#0904053v    | $50x$ LoD    |
| Giardia lamblia       | Giardia intestinalis (aka G. lamblia) | 5x LoD       |
| Rotavirus A           | Rotavirus A - G4[P6] NCPV#0904053v    | $5x$ LoD     |
| Giardia lamblia       | Giardia intestinalis (aka G. lamblia) | 50x LoD      |

Tabel 9. Lijst met geteste combinaties als co-infecties

#### (Tabel 9 - vervolg)

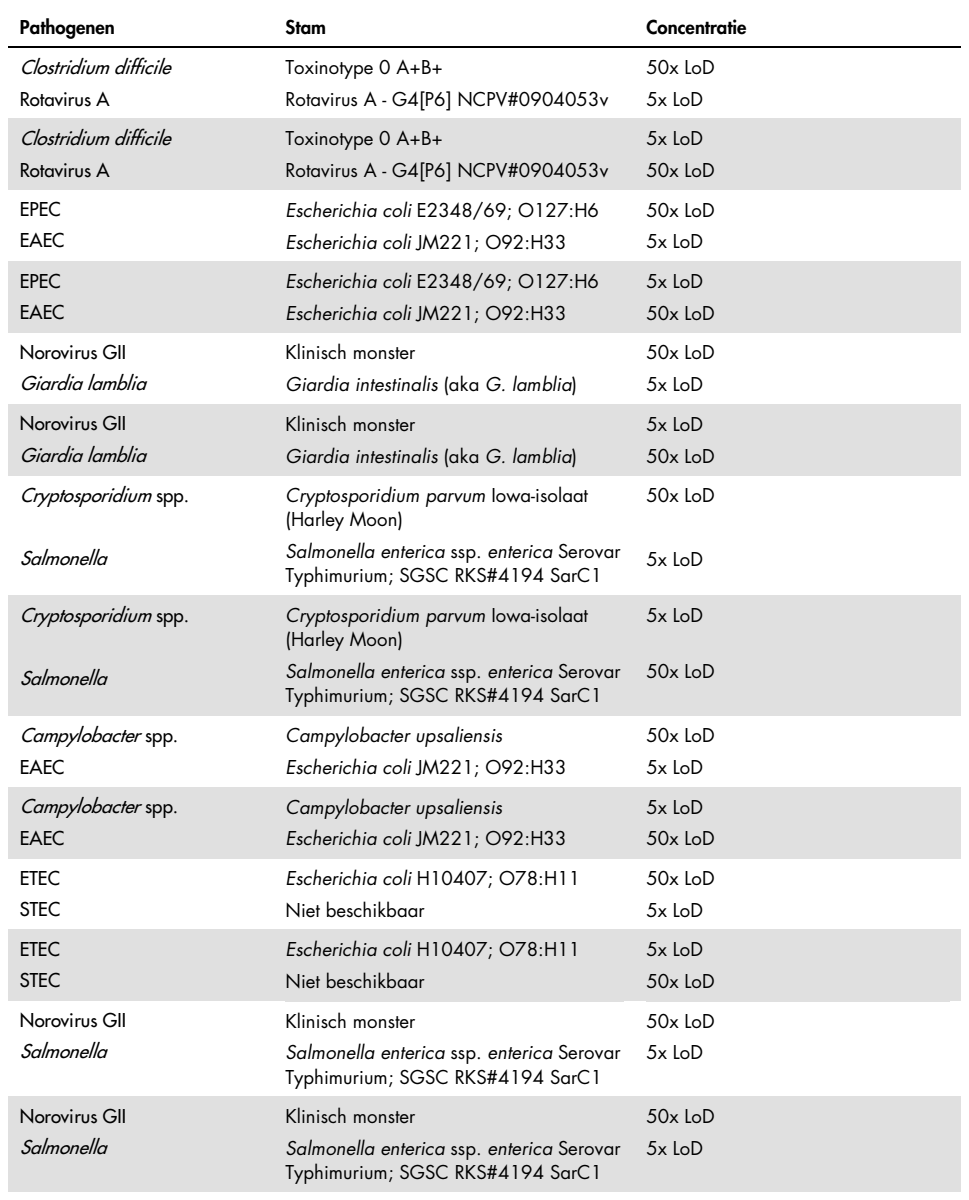

Bij alle geteste co-infecties werd een positief resultaat verkregen voor de twee pathogenen die bij een hoge en een lage concentratie in het monster aanwezig waren. Er wordt geen effect in de resultaten waargenomen als gevolg van de aanwezigheid van co-infecties in een monster getest met het QIAstat-Dx Gastrointestinal Panel.

#### Interfererende stoffen

De invloed van potentieel interfererende stoffen op de werking van het QIAstat-Dx Gastrointestinal Panel werd in deze studie geëvalueerd. De interfererende stoffen omvatten zowel endogene als exogene stoffen die normaal worden aangetroffen in het maagdarmkanaal of kunnen worden ingebracht in ontlastingsmonsters tijdens respectievelijk monsterverzameling.

Een reeks geselecteerde monsters die alle gastro-intestinale pathogenen van het panel omvatten, werd gebruikt voor het testen van interfererende stoffen. Interfererende stoffen werden in de geselecteerde monsters gespijkerd op een niveau waarvan werd voorspeld dat ze boven de concentratie van de stof lagen die waarschijnlijk in een authentiek ontlastingsmonster zal worden aangetroffen. De geselecteerde monsters werden getest met en zonder toevoeging van de potentieel verstorende stof, en deze monsters werden rechtstreeks met elkaar vergeleken. Daarnaast werden de potentieel verstorende stoffen ook toegevoegd aan monsters waarin geen pathogeen aanwezig was.

Bij geen van de geteste stoffen was verstoring te zien van de interne controle of van de pathogenen die in het gecombineerde monster aanwezig waren.

Tabel 10, 11 en 12 (op de volgende pagina's) tonen concentraties van de interfererende stoffen die zijn getest voor het QIAstat-Dx Gastrointestinal Panel.

Tabel 10. Geteste endogene stoffen

| Stof                        | Concentratie |
|-----------------------------|--------------|
| Humaan volbloed             | $10\%$ v/v   |
| Truglyceriden               | $5\%$ v/v    |
| Cholesterol                 | $1,5\%$ w/v  |
| Vetzuren (palmitinezuur)    | $2$ mg/ml    |
| Vetzuren (stearinezuur)     | $4$ mg/ml    |
| Bovine mucine               | $3.5\%$ w/v  |
| Gal van runderen en schapen | $25\%$ v/v   |
| Humane urine                | $50\%$ v/v   |
| Menselijke ontlasting       | $28$ mg/ml   |

#### Tabel 11. Geteste competitieve micro-organismen

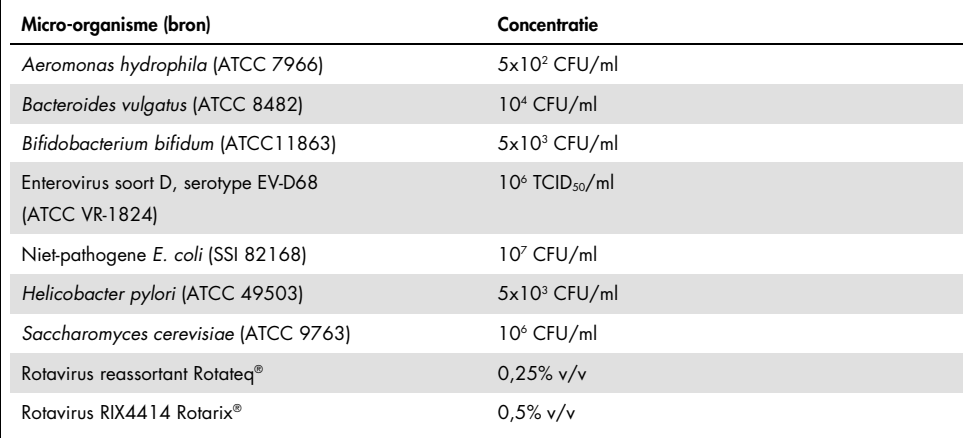

Tabel 12. Geteste exogene stoffen

| Stof                     | Concentratie           |
|--------------------------|------------------------|
| <b>Bacitracin</b>        | 250 U/ml               |
| Glycerine                | 50% v/v                |
| Doxycycline              | $0,5$ mg/ml            |
| Hydrocortison            | $0,3\%$ w/v            |
| Nystatine                | 10.000 USP-eenheden/ml |
| Loperamidehydrochloride  | 0,005 mg/ml            |
| Metronidazol             | 14 mg/ml               |
| Magnesiumhydroxide       | 1 mg/ml                |
| Naproxennatrium          | $10\%$ v/v             |
| Minerale olie            | $2\%$ v/v              |
| Bisacodyl                | $0,25$ mg/ml           |
| Fenylefrinehydrochloride | $0,075\%$ w/v          |
| Bismutsubsalicylaat      | $3,5$ mg/ml            |
| Natriumfosfaat           | $5\%$ w/v              |
| Calciumcarbonaat         | $5\%$ w/v              |
| Nonoxynol-9              | $1,2%$ v/v             |
| Docusate natrium         | $2,5\%$ w/v            |
| <b>Bleek</b>             | $0,2%$ v/v             |
| Ethanol                  | $0.2\%$ v/v            |

#### Carry-over

Er is een 'carry-over'-onderzoek uitgevoerd om te kijken naar eventuele kruisbesmetting tussen opeenvolgende testen bij gebruik van het QIAstat-Dx Gastrointestinal Panel op de QIAstat-Dx Analyzer 1.0.

Op één QIAstat-Dx Analyzer 1.0 werden monsters van gesimuleerde ontlastingsmonstermatrix getest, waarbij afwisselend hoog positieve en negatieve monsters werden getest.

Er werd geen carry-over tussen monsters waargenomen in het QIAstat-Dx Gastrointestinal Panel.

#### Reproduceerbaarheid

Om reproduceerbare prestaties van het QIAstat-Dx Gastrointestinal Panel op de QIAstat-Dx Analyzer 1.0 te bewijzen, werd een set geselecteerde monsters samengesteld uit laag geconcentreerde analyten (3x LoD en 1x LoD) en negatieve monsters getest. Monsters werden getest in replicaten met behulp van verschillende partijen QIAstat-Dx Gastrointestinal Panel Cartridges en testen werden uitgevoerd op verschillende QIAstat-Dx Analyzers 1.0 door verschillende operators op verschillende dagen.

| Pathogeen               | Stam                                                               |
|-------------------------|--------------------------------------------------------------------|
| Rotavirus A             | WA (TC-aangepast)                                                  |
| Cryptosporidium parvum  | lowa-isolaat                                                       |
| Vibrio parahaemolyticus | <b>EB 101</b>                                                      |
| Yersinia enterocolitica | Stam NTCC 11175 subsp. Enterocolitica (Schleifstein<br>en Coleman) |
| Salmonella enterica     | serovar Enteritidis                                                |
| Sapovirus Gl.1          | Klinisch monster                                                   |
| Astrovirus              | Klinisch monster                                                   |
| Giardia lamblia         | WB (Bethesda)                                                      |

Tabel 13. Lijst van gastro-intestinale pathogenen getest op reproduceerbaarheid van de prestaties

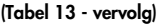

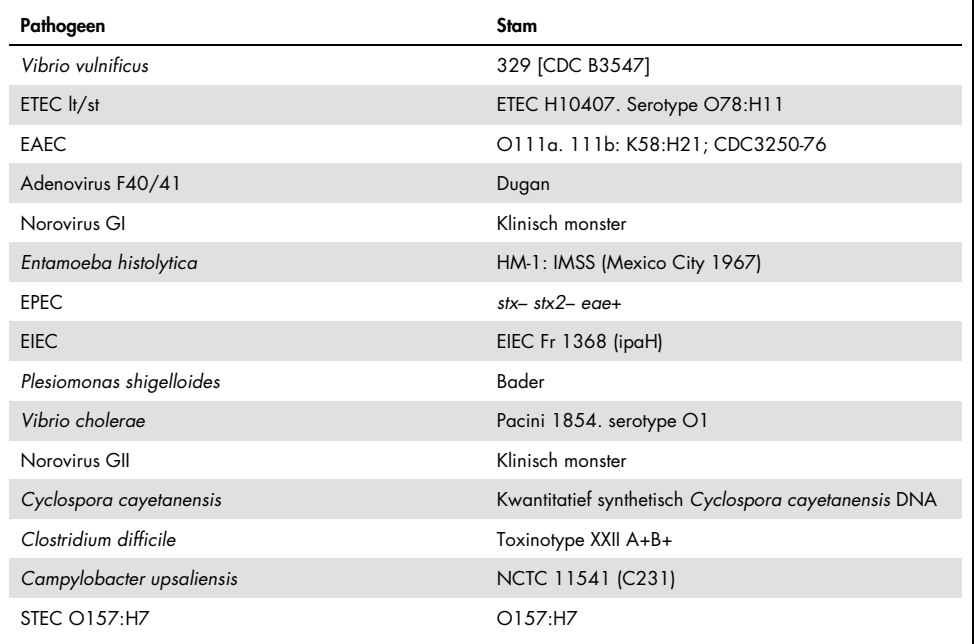

| Concentratie | Pathogeen                 | Verwachte<br>resultaat | Detectiepercentage | % overeenstemming met<br>verwachte resultaat |
|--------------|---------------------------|------------------------|--------------------|----------------------------------------------|
| 3x LoD       | Rotavirus A               | Positief               | 20/20              | 100%                                         |
|              | Cryptosporidium<br>parvum | Positief               | 18/20              | 90%                                          |
|              | Vibrio parahaemolyticus   | Positief               | 20/20              | 100%                                         |
|              | Yersinia enterocolitica   | Positief               | 20/20              | 100%                                         |
|              | Salmonella enterica       | Positief               | 20/20              | 100%                                         |
|              | Sapovirus Gl. 1           | Positief               | 20/20              | 100%                                         |
| 1x LoD       | Rotavirus A               | Positief               | 20/20              | 100%                                         |
|              | Cryptosporidium<br>parvum | Positief               | 19/20              | 95%                                          |
|              | Vibrio parahaemolyticus   | Positief               | 19/20              | 95%                                          |
|              | Yersinia enterocolitica   | Positief               | 20/20              | 100%                                         |
|              | Salmonella enterica       | Positief               | 19/20              | 95%                                          |
|              | Sapovirus Gl. 1           | Positief               | 19/20              | 95%                                          |
| Negatief     | Rotavirus A               | Negatief               | 40/40              | 100%                                         |
|              | Cryptosporidium<br>parvum | Negatief               | 40/40              | 100%                                         |
|              | Vibrio parahaemolyticus   | Negatief               | 40/40              | 100%                                         |
|              | Yersinia enterocolitica   | Negatief               | 40/40              | 100%                                         |
|              | Salmonella enterica       | Negatief               | 40/40              | 100%                                         |
|              | Sapovirus Gl. 1*          | Negatief               | 38/40              | 95%                                          |

Tabel 14. Samenvatting van resultaten met positieve overeenstemming en negatieve overeenstemming bij het testen van de reproduceerbaarheid

\* Van het Astrovirus-positief klinisch monster dat werd gebruikt voor de reproduceerbaarheidsstudie was bekend dat het zwak co-geïnfecteerd was met Sapovirus en daarom werden zwakke Sapovirus-amplificaties verwacht in dit monster. Potentiële kruisreactiviteit was voor deze steekproef uitgesloten op basis van exclusiviteitsstudies (zie pagin[a 53\).](#page-52-0)

#### (Tabel 14 - vervolg)

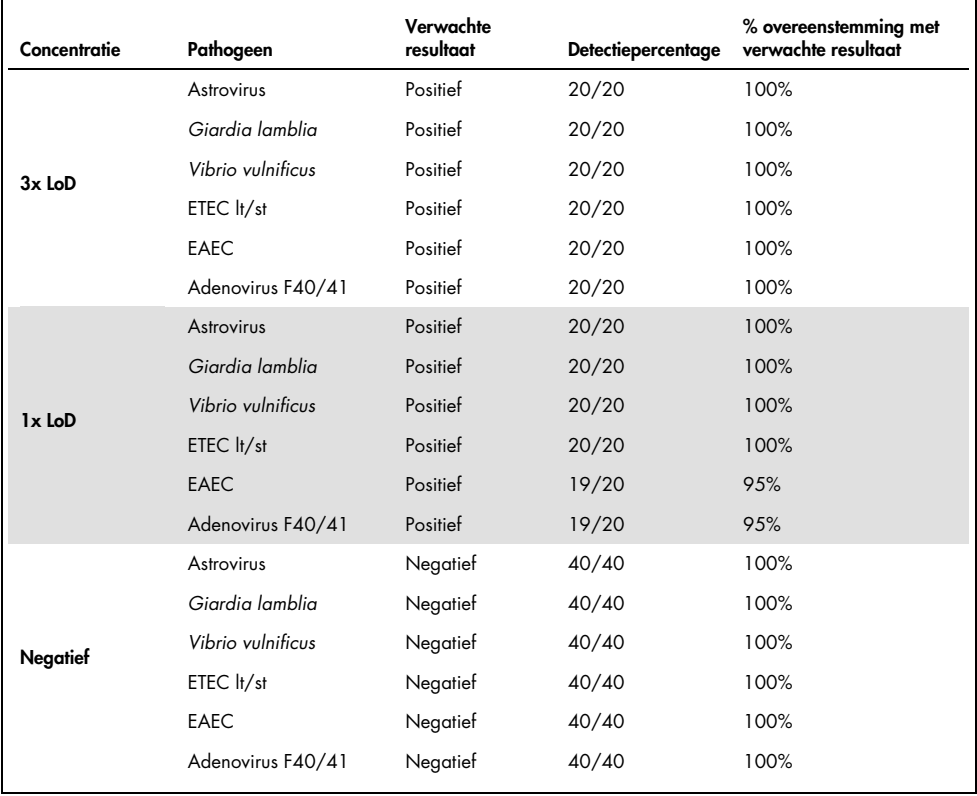

#### a(Tabel 14 - vervolg)

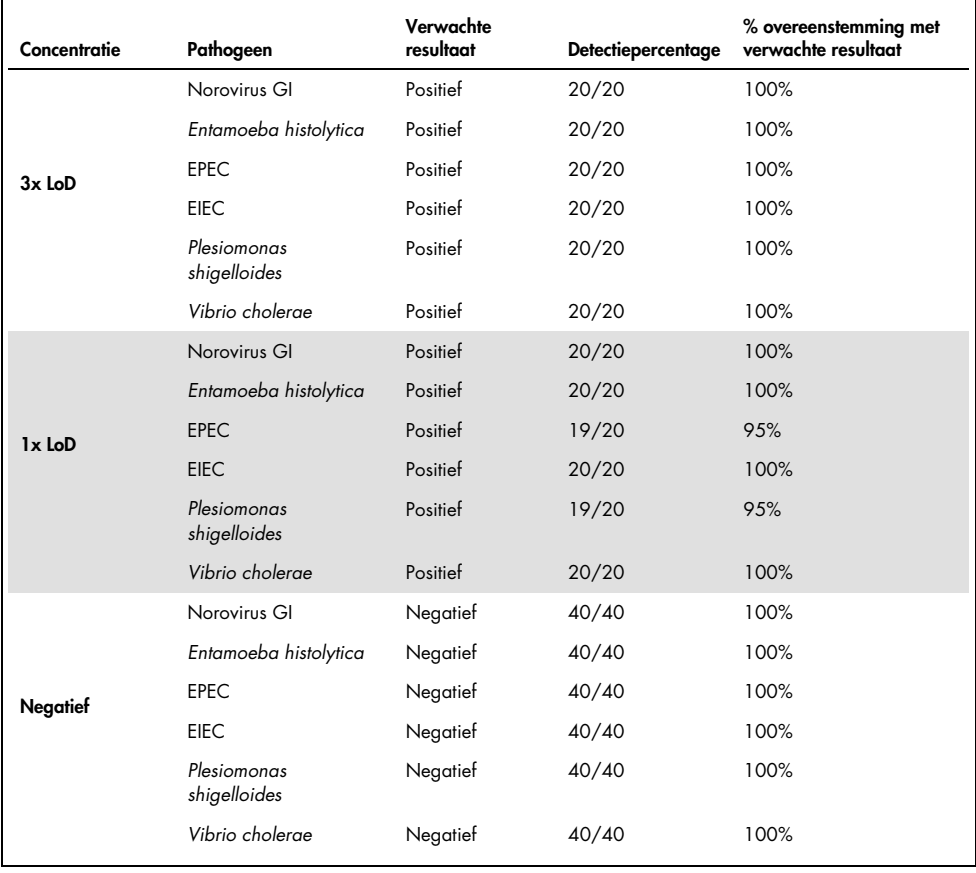

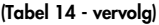

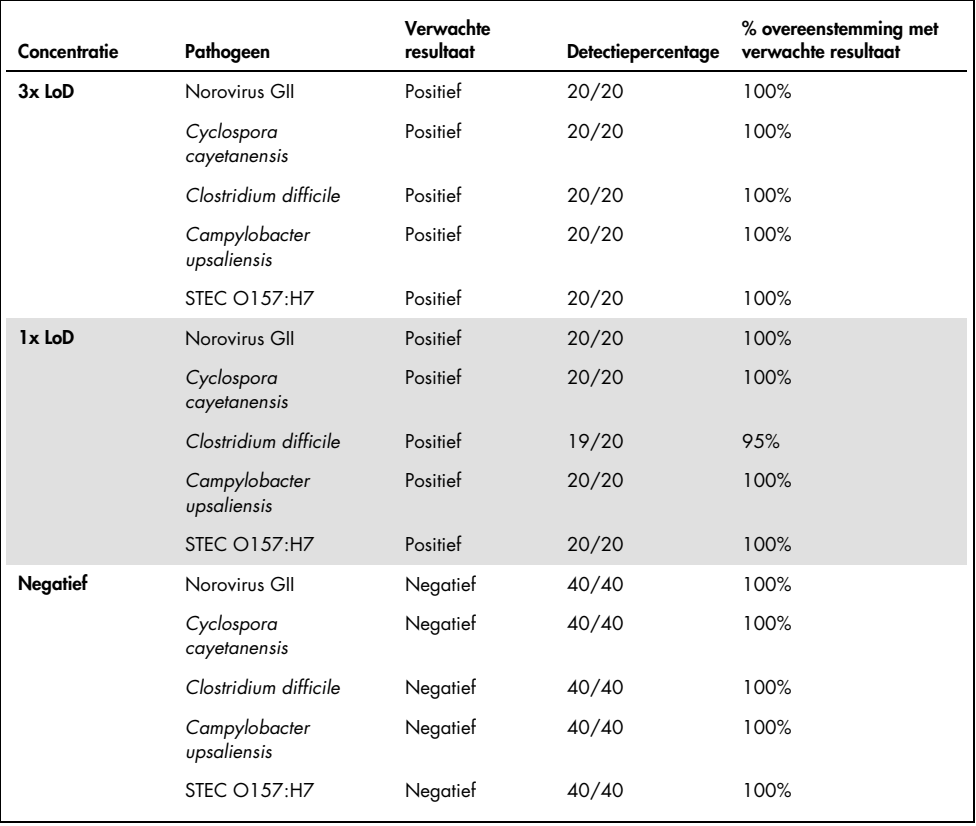

Bij alle geteste monsters werd het verwachte resultaat verkregen (95-100% overeenstemming), met uitzondering van *Cryptosporidium* spp. (gedetecteerd in 90% van de replicaten bij 3x LoD-concentratie), wat getuigt van reproduceerbare prestaties van het QIAstat-Dx Gastrointestinal Panel.

Reproduceerbaarheidstests hebben aangetoond dat het QIAstat-Dx Gastrointestinal Panel in de QIAstat-Dx Analyzer 1.0 zeer reproduceerbare testresultaten oplevert wanneer dezelfde monsters in meerdere runs, op meerdere dagen en met verschillende operators met verschillende QIAstat-Dx Analyzers 1.0 en meerdere partijen QIAstat-Dx Gastrointestinal Panel Cartridges worden getest.

#### Monsterstabiliteit

Met een onderzoek naar de monsterstabiliteit werden de opslagomstandigheden geanalyseerd van klinische monsters die nog moesten worden getest met het QIAstat-Dx Gastrointestinal Panel. Gesimuleerde ontlastingsmonstermatrix (negatief monster geresuspendeerd in Copan Cary Blair-transportmedium) werd voorzien van viraal, bacterieel of parasitair kweekmateriaal met lage concentratie (bijvoorbeeld 3x LoD). De monsters werden opgeslagen onder de volgende omstandigheden waarna ze getest werden:

- 15 °C tot 25 °C gedurende 4 uur
- 2 °C tot 8 °C gedurende 3 dagen
- -15 °C tot -25 °C gedurende 24 dagen
- -70 °C tot -80 °C gedurende 24 dagen

Alle pathogenen werden gedetecteerd na opslag gedurende de aangegeven tijd en bij de aangegeven temperatuur, waaruit bleek dat de monsters stabiel waren onder de aangegeven opslagomstandigheden.

# Bijlagen

Bijlage A: Installeren van het Assay Definition File

Het Assay Definition File van het QIAstat-Dx Gastrointestinal Panel moet op de QIAstat-Dx Analyzer 1.0 zijn geïnstalleerd voordat tests worden uitgevoerd met QIAstat-Dx Gastrointestinal Panel Cartridges.

Opmerking: Wanneer een nieuwe versie van de QIAstat-Dx Gastrointestinal Panel-assay wordt vrijgegeven, moet het nieuwe assaydefinitiebestand voor het QIAstat-Dx Gastrointestinal Panel voorafgaand aan het testen worden geïnstalleerd.

Opmerking: Assay Definition Files zijn verkrijgbaar via www.qiagen.com. Het Assay Definition File (bestandstype .asy) moet op een USB-drive worden opgeslagen voordat u het installeert op de QIAstat-Dx Analyzer 1.0. De USB-drive moet geformatteerd zijn met een FAT32-bestandssysteem.

Volg onderstaande stappen om nieuwe assays van het USB-apparaat te importeren naar de QIAstat-Dx Analyzer 1.0:

- 1. Steek het USB-apparaat met het Assay Definition File in een van de USB-poorten van de QIAstat-Dx Analyzer 1.0.
- 2. Druk op de knop Options (Opties) en selecteer vervolgens Assay Management (Assaybeheer). Op het inhoudsgedeelte van het scherm verschijnt nu het scherm Assay Management (Assaybeheer) (afbeelding 23, volgende pagina).
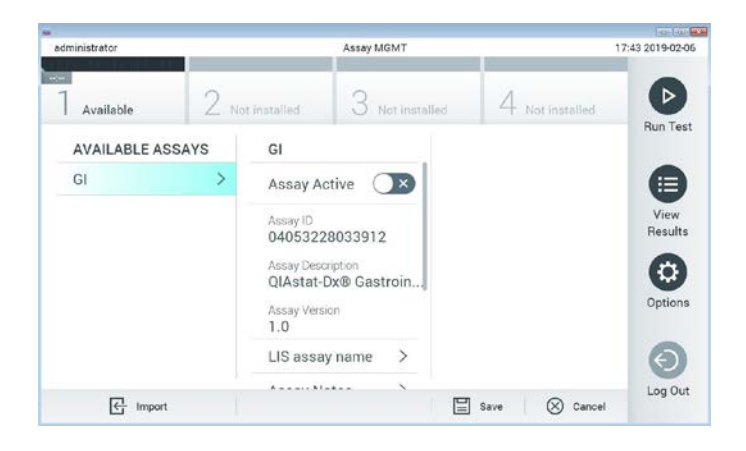

#### Afbeelding 23. Scherm Assay Management (Assaybeheer).

- 3. Druk op het pictogram Import (Importeren) linksonder in het scherm.
- 4. Selecteer het bestand dat overeenkomt met de assay die moet worden geïmporteerd op het USB-opslagapparaat.
- 5. Er verschijnt een dialoogvenster om het uploaden van het bestand te bevestigen.
- 6. Er kan een dialoogvenster verschijnen waarin wordt gevraagd of de huidige versie moet worden overschreven met de nieuwe. Druk op yes (ja) om de huidige versie te overschrijven.
- 7. De assay wordt actief als u Assay Active (Assay actief) selecteert (afbeelding 24).

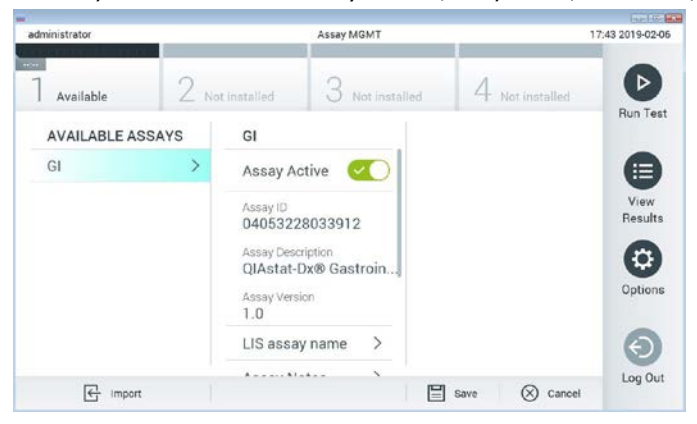

Afbeelding 24. De assay activeren.

8. Wijs de actieve assay toe aan de gebruiker door op de knop Options (Opties) en vervolgens op de knop User Management (Gebruikersbeheer) te drukken. Selecteer de gebruiker die de assay moet kunnen uitvoeren. Selecteer vervolgens Assign Assays (Assays toewijzen) in de "User Options" (Gebruikersopties). Schakel de assay in en druk op de knop Save (Opslaan) (afbeelding 25).

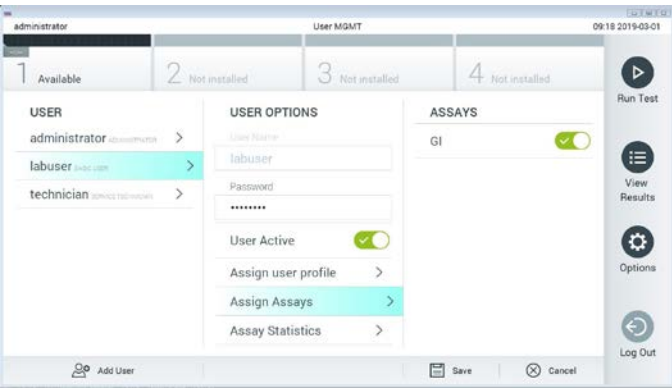

Afbeelding 25. De actieve assay toewijzen.

#### Bijlage B: Woordenlijst

Amplificatiecurve: Grafische weergave van de amplificatiegegevens van de multiplex realtime RT-PCR.

Analytical Module (AM): De voornaamste hardwaremodule van de QIAstat-Dx Analyzer 1.0, waarmee de testen met de QIAstat-Dx Gastrointestinal Panel Cartridges worden uitgevoerd. De module wordt bediend via de Operational Module. Er kunnen meerdere Analytical Modules zijn aangesloten op één Operational Module.

QIAstat-Dx Analyzer 1.0: De QIAstat-Dx Analyzer 1.0 bestaat uit een Operational Module en een Analytical Module. De Operational Module bevat elementen voor verbinding met de Analytical Module, waardoor interactie mogelijk is tussen de gebruiker en de QIAstat-Dx Analyzer 1.0. De Analytical Module bevat de hardware en software die nodig zijn voor het testen en analyseren van monsters.

QIAstat-Dx Gastrointestinal Panel Cartridge: Een op zichzelf staand disposable plastic apparaat met alle vooraf geladen reagentia die nodig zijn voor de volledige uitvoering van volledig geautomatiseerde moleculaire testen voor de detectie van gastro-intestinale pathogenen.

IFU: Instructions For Use (Gebruiksaanwijzing).

Hoofdopening: Een inlaat op de QIAstat-Dx Gastrointestinal Panel Cartridge voor vloeistofmonsters in transportmedium.

Nucleïnezuren: Biopolymeren, of kleine biomoleculen opgebouwd uit nucleotiden; nucleotiden zijn monomeren die bestaan uit drie onderdelen, namelijk een suiker met vijf koolstofatomen, een fosfaatgroep en een stikstofbase.

Operational Module (OM): De speciale QIAstat-Dx Analyzer 1.0-hardware die de gebruikersinterface biedt voor 1–4 Analytical Modules (AM).

PCR: Polymerase-kettingreactie (polymerase chain reaction).

RT: Reverse transcriptie.

Opening voor het uitstrijkje: Een inlaat op de QIAstat-Dx Gastrointestinal Panel Cartridge voor droge uitstrijkjes. De opening voor het uitstrijkje wordt niet gebruikt voor de QIAstat-Dx Gastrointestinal Panel-assay.

Gebruiker: Een persoon die de QIAstat-Dx Analyzer 1.0/QIAstat-Dx Gastrointestinal Panel Cartridge op de bedoelde manier bedient.

Bijlage C: Afwijzing van garanties

BEHALVE ZOALS BEPAALD IN QIAGEN ALGEMENE VERKOOPSVOORWAARDEN VOOR DE QIAstat-Dx Gastrointestinal Panel Cartridge, AANVAARDT QIAGEN GEEN ENKELE AANSPRAKELIJKHEID EN WIJST ELKE EXPLICIETE OF IMPLICIETE GARANTIE AF MET BETREKKING TOT HET GEBRUIK VAN DE QIAstat-Dx Gastrointestinal Panel Cartridge, INCLUSIEF AANSPRAKELIJKHEID OF GARANTIES MET BETREKKING TOT VERKOOPBAARHEID, GESCHIKTHEID VOOR EEN BEPAALD DOEL OF INBREUK OP PATENT, AUTEURSRECHTEN OF OVERIGE INTELLECTUELE EIGENDOMSRECHTEN OVERAL IN DE WERELD.

#### **Referenties**

- 1. Bhavnani, D., Goldstick, J.E., Cevallos, W., Trueba, G., and Eisenberg, J.N. (2012) Synergistic effects between Rotavirus and coinfecting pathogens on diarrheal disease: evidence from a community-based study in northwestern Ecuador. Am J Epidemiol. 176(5), 387–395.
- 2. Claas, E.C., Burnham C.A., Mazzulli, T., Templeton, K., and Topin, F. (2013) Performance of the xTAG® gastrointestinal pathogen panel, a multiplex molecular assay for simultaneous detection of bacterial, viral, and parasitic causes of infectious gastroenteritis. J Microbiol Biotechnol. 23(7), 1041–1045.
- 3. de Graaf, H. et al. (2015) Co-infection as a confounder for the role of *Clostridium difficile* infection in children with diarrhoea: a summary of the literature. Eur J Clin Microbiol Infect Dis. 34(7), 1281–1287.
- 4. Duong, V.T. et al. (2016) Evaluation of Luminex xTAG Gastrointestinal Pathogen Panel assay for detection of multiple diarrheal pathogens in fecal samples in Vietnam. J Clin Microbiol. 54(4), 1094–1100.
- 5. Haque, Q.M., Sugiyama, A., Iwade, Y., Midorikawa, Y., and Yamauchi, T. (1996) Diarrheal and environmental isolates of *Aeromonas* spp. produce a toxin similar to Shiga-like toxin 1. Curr Microbiol. 32, 239–245.
- 6. Fletcher, S.M., McLaws, ML., and Ellis, J.T. (2013) Prevalence of gastrointestinal pathogens in developed and developing countries: systematic review and meta-analysis. J Public Health Res. 2(1), 42–53.
- 7. Khare, R. et al. (2014) Comparative evaluation of two commercial multiplex panels for detection of gastrointestinal pathogens by use of clinical stool specimens. J Clin Microbiol. 52(10), 3667–3673.
- 8. Koh, H., Baek, S.Y., Shin, J.I., Chung, K.S., and Jee Y.M. (2008) Coinfection of viral agents in Korean children with acute watery diarrhea. J Korean Med Sci. 23(6), 937–940.
- 9. Kearse, M. et al. (2012) Geneious Basic: an integrated and extendable desktop software platform for the organization and analysis of sequence data. Bioinformatics. 28(12), 1647–1649.
- 10.Krumkamp, R. et al. (2015) Gastrointestinal infections and diarrheal disease in Ghanaian infants and children: an outpatient case-control study. PLoS Negl Trop Dis. 9(3), e0003568.
- 11.Lima, A.A.M. et al. (2017) Enteroaggregative *E. coli* subclinical infection and coinfections and impaired child growth in the MAL-ED cohort study. J Pediatr Gastroenterol Nutr. 66(2), 325–333.
- 12.Mengelle, C. et al. (2013) Simultaneous detection of gastrointestinal pathogens with a multiplex Luminex-based molecular assay in stool samples from diarrhoeic patients. Clin Microbiol Infect. 19(10), E458–465.
- 13.Moyo, S.J. et al. (2017) Comprehensive analysis of prevalence, epidemiologic characteristics, and clinical characteristics of monoinfection and coinfection in diarrheal diseases in children in Tanzania. Am J Epidemiol. 186(9), 1074–1083.
- 14.Murphy, C.N., Fowler, R.C., Iwen, P.C., and Fey, P.D. (2017) Evaluation of the BioFire FilmArray Gastrointestinal Panel in a midwestern academic hospital. Eur J Clin Microbiol Infect Dis. 36(4), 747–754.
- 15.O'Brien, A.D. and Holmes, R.K. (1987) Shiga and Shiga-like toxins. Microbiol Rev. 51, 206–220.
- 16.Paton, A.W. and Paton, J.C. (1996) *Enterobacter cloacae* producing a Shiga-like toxin IIrelated cytotoxin associated with a case of hemolytic uremic syndrome. J Clin Microbiol. 34, 463–465.
- 17.Schmidt, H., Montag, M., Bockemühl, J., Heesemann, J., and Karch, H. (1993) Shigalike toxin II-related cytotoxins in *Citrobacter freundii* strains from humans and beef samples. Infect Immun. 61, 534–543.
- 18.Varela, G. et al. (2015) Enteropathogens associated with acute diarrhea in children from households with high socioeconomic level in Uruguay. International Journal of Microbiology. 2015, Article ID 592953, 8 pages.

19.Vocale, C. et al. (2015) Comparative evaluation of the new xTAG GPP multiplex assay in the laboratory diagnosis of acute gastroenteritis. Clinical assessment and potential application from a multicentre Italian study. Int J Infect Dis. 34, 33–37.

# Symbolen

In de onderstaande tabel worden de symbolen beschreven die op de etikettering of in dit document worden gebruikt.

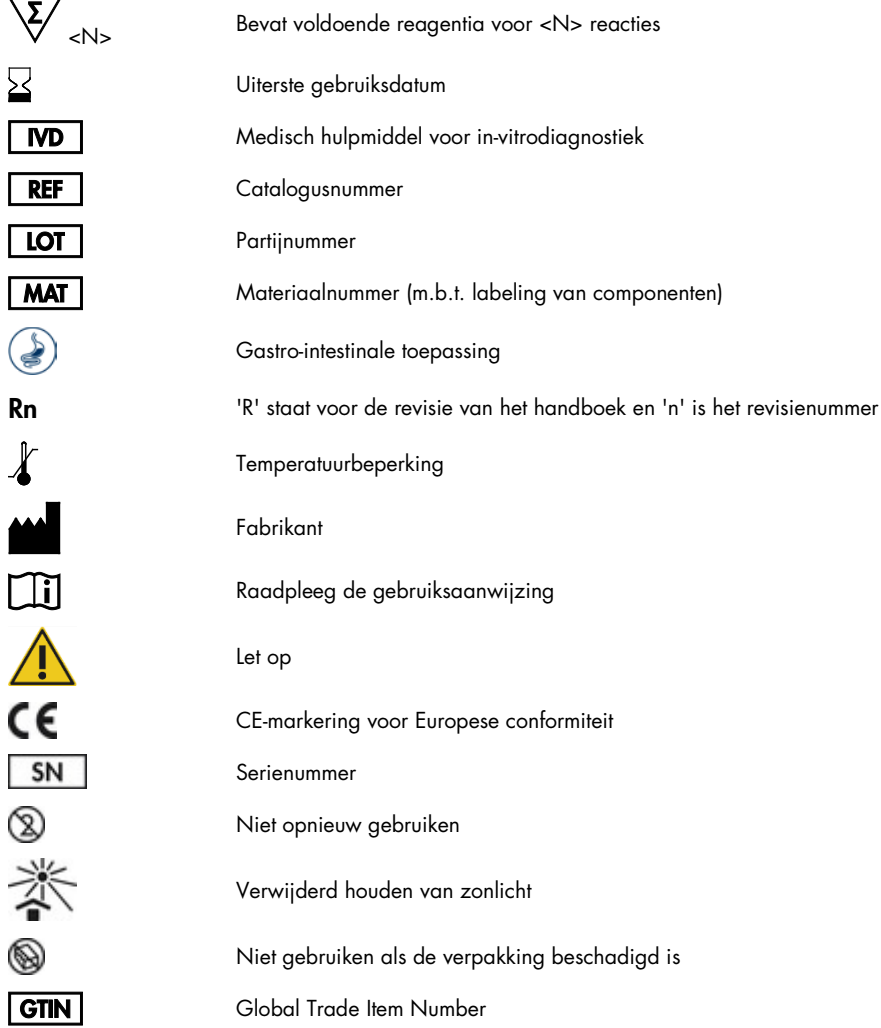

### Bestelgegevens

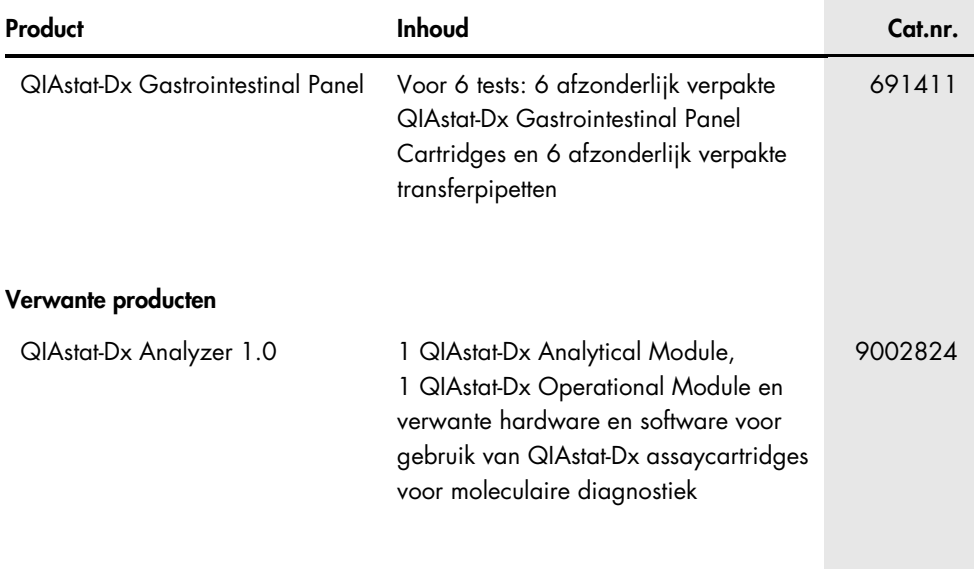

Zie het handboek of de gebruiksaanwijzing van de betreffende QIAGEN-kit voor actuele informatie over licenties en productspecifieke vrijwaringsclausules. Het handboek en de gebruiksaanwijzing van QIAGEN Kits zijn verkrijgbaar via www.qiagen.com of kunnen bij de technische ondersteuning van QIAGEN of bij uw plaatselijke distributeur worden aangevraagd.

## Revisiegeschiedenis van document

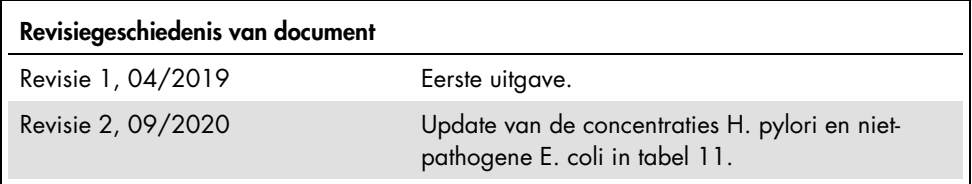

#### Beperkte licentieovereenkomst voor QIAstat-Dx Gastrointestinal Panel

Door dit product te gebruiken verklaart de koper of gebruiker zich akkoord met de volgende voorwaarden:

- 2. Anders dan uitdrukkelijk gesteld in licenties, garandeert QIAGEN niet dat deze kit en/of het gebruik ervan geen rechten van derden schenden.
- 3. Deze kit en de onderdelen ervan worden in licentie gegeven voor eenmalig gebruik en mogen niet worden hergebruikt, opgeknapt of doorverkocht.
- 4. QIAGEN doet in het bijzonder afstand van enige andere licenties die worden genoemd of geïmpliceerd, anders dan de uitdrukkelijk gestelde.
- 5. De koper en gebruiker van de kit gaan ermee akkoord dat zij geen stappen ondernemen of niemand anders toestaan stappen te ondernemen die tot bovenstaande verboden handelingen kunnen leiden ot deze vergemakkelijken. QIAGEN kan de verbodsbepalingen in deze Beperkte licentieovereenkomst<br>afdwingen bij de rechter en zal alle onderzoekskosten en gerechtelijke kosten licentieovereenkomst of een intellectueel eigendomsrecht met betrekking tot de kit en/of de componenten ervan af te dwingen.

Raadpleeg www.qiagen.com voor de bijgewerkte licentievoorwaarden.

Handelsmerken: QIAGEN®, Sample to Insight®, QIAstat-Dx®, DiagCORE® (QIAGEN Group); ACGIH® (American Conference of Government Industrial Hygienists, Inc.); Copan® (Copan Italia S.P.A.); Clinical and Laboratory Standards Institute® (Clinical Laboratory and Standards Institute, Inc.); OSHA® (Occupational Safety and Health Administration, Amerikaans ministerie van Arbeid); FilmArray® (BioFire Diagnostics, LLC); BD MAX® (Becton Dickinson Infusion Therapy System); Microbiologics® (Microbiologics, Inc.); Allplex® (Seegene, Inc.); ATCC® (American Type Culture Collection); Rotarix® (GlaxoSmithKline Biologicals S.A.); xTag® (Luminex Corporation); Rotateq® (Merck & Co., Inc.); Waterborne® (Special Pathogens Laboratory, LLC); ZeptoMetrix® (ZeptoMetrix Corporation).

Gedeponeerde namen, handelsmerken, etc. die in dit document worden gebruikt, ook al zijn deze niet specifiek als zodanig aangeduid, mogen niet worden beschouwd als niet wettelijk beschermd.

HB-2641-002 R2 09/2020 © 2020 QIAGEN, alle rechten voorbehouden., alle rechten voorbehouden.

<sup>1.</sup> Het product mag uitsluitend worden gebruikt in overeenstemming met de protocollen die bij het product en dit handboek zijn meegeleverd en mag alleen worden gebruikt met onderdelen die zich in de kit bevinden. QIAGEN geeft onder haar intellectuele eigendom geen licentie om de bijgesloten onderdelen van deze kit te gebruiken of samen te stellen met onderdelen die niet bij de kit zijn meegeleverd, behalve zoals beschreven in de protocollen die bij het product en dit handboek zijn meegeleverd en in aanvullende protocollen die beschikbaar zijn op www.qiagen.com. Enkele van deze aanvullende protocollen zijn door QIAGEN-gebruikers geleverd aan QIAGEN-gebruikers. Deze protocollen zijn niet grondig door QIAGEN getest of geoptimaliseerd. QIAGEN garandeert deze protocollen niet en garandeert evenmin dat ze geen rechten van derden schenden.

Bestellen www.qiagen.com/shop | Technische ondersteuning support.qiagen.com | Website www.qiagen.com